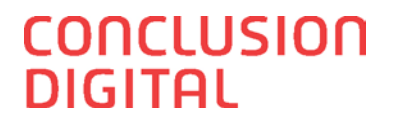

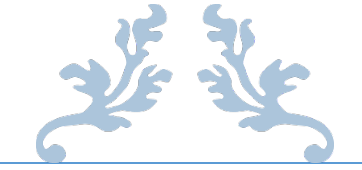

# AFSTUDEERVERSLAG

Koppeling tussen Google Glass en het Client Volg Systeem(CVS) van Conclusion Digital

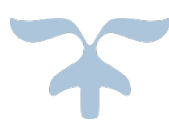

STUDENT NAAM: ARISTIDES AYALA MENDOZA STUDENT NUMMER: 1510791 1E EXAMINATOR: HENK VAN NIMWEGEN 2E EXAMINATOR: GERALD OVINK JUNE 1, 2015

VERSIE 0.6

CONCLUSION DIGITAL Postbus 85030, 3508 AA, Utrecht, Nederland

conclusion

## **Versiebeheer**

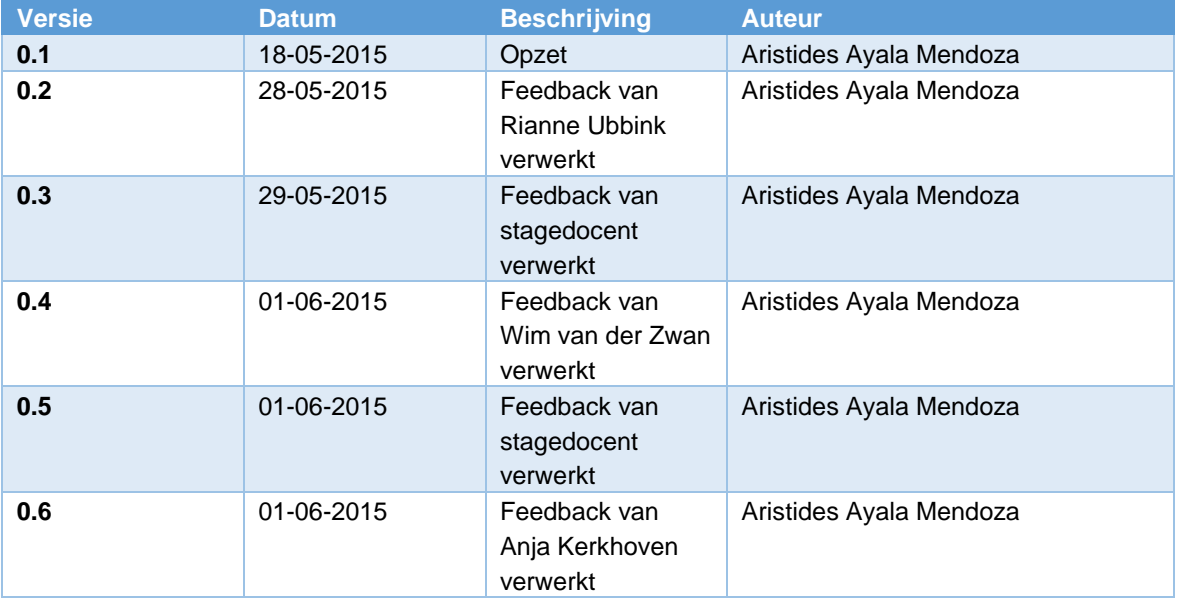

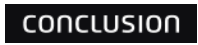

### **Managementsamenvatting**

Conclusion Digital is altijd op zoek naar nieuwe technologieën die inzetbaar zijn binnen de huidige systemen en diensten die Conclusion Digital levert. Er is nu binnen Conclusion Digital interesse ontstaan naar de mogelijke inzet van Google Glass voor aansluiting op het Client Volg Systeem(CVS).

Conclusion Digital wil weten of Google Glass gebruikt kan worden voor het weergeven van een dossier of het delen hiervan. Om die vraag te beantwoorden is de afstudeeropdracht ontstaan: "Kan Google Glass worden gebruikt om zinvol informatie te ontsluiten uit CVS."

Dit project is uitgevoerd met behulp van een variatie op de scrum methode. Er is voor deze methode gekozen omdat de opdrachtgever aan het eind van elke iteratie een bruikbaar onderdeel van de applicatie wil hebben.

Dit project heeft de volgende resultaten geleverd:

- Een onderzoeksrapport waarin wordt beschreven of Google Glass kan worden gebruikt om zinvol informatie te ontsluiten uit CVS.
- Een Application programming interface(API) die gebruikt kan worden voor het ophalen van dossiers uit een CVS webservice. Deze API is te gebruiken bij alle Android device die op Android 4.0 of hoger draaien.
- Een demo applicatie voor Google Glass waar de functionaliteiten van de API gebruikt worden voor het ophalen van een dossier uit een CVS webservice.

Geadviseerd wordt om:

- 1. *Google Glass te gebruiken voor het weergeven van delen uit een dossier.*
- *2. Google Glass te gebruiken met een Wi-Fi netwerk.*
- *3. De API uit te breiden voor het bewerken van dossiers.*

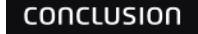

## **Voorwoord**

Een belangrijk onderdeel van het leerproces van een student is de afstudeerstage. Deze wordt in het laatste semester van de opleiding gehouden. Ik heb mijn afstudeerstage gevolgd bij Conclusion Digital te Utrecht.

Graag wil ik bij Conclusion Digital de Dhr. Roger Bohnsack en Mw. Rianne Ubbink bedanken voor de uitstekende begeleiding. En verder wil ik ook alle collegae bedanken voor hun hulp.

Bij de Hogeschool Utrecht wil ik mijn stagedocent Dhr. Gerald Ovink bedanken voor de goede begeleiding.

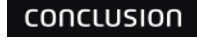

## Inhoudsopgave

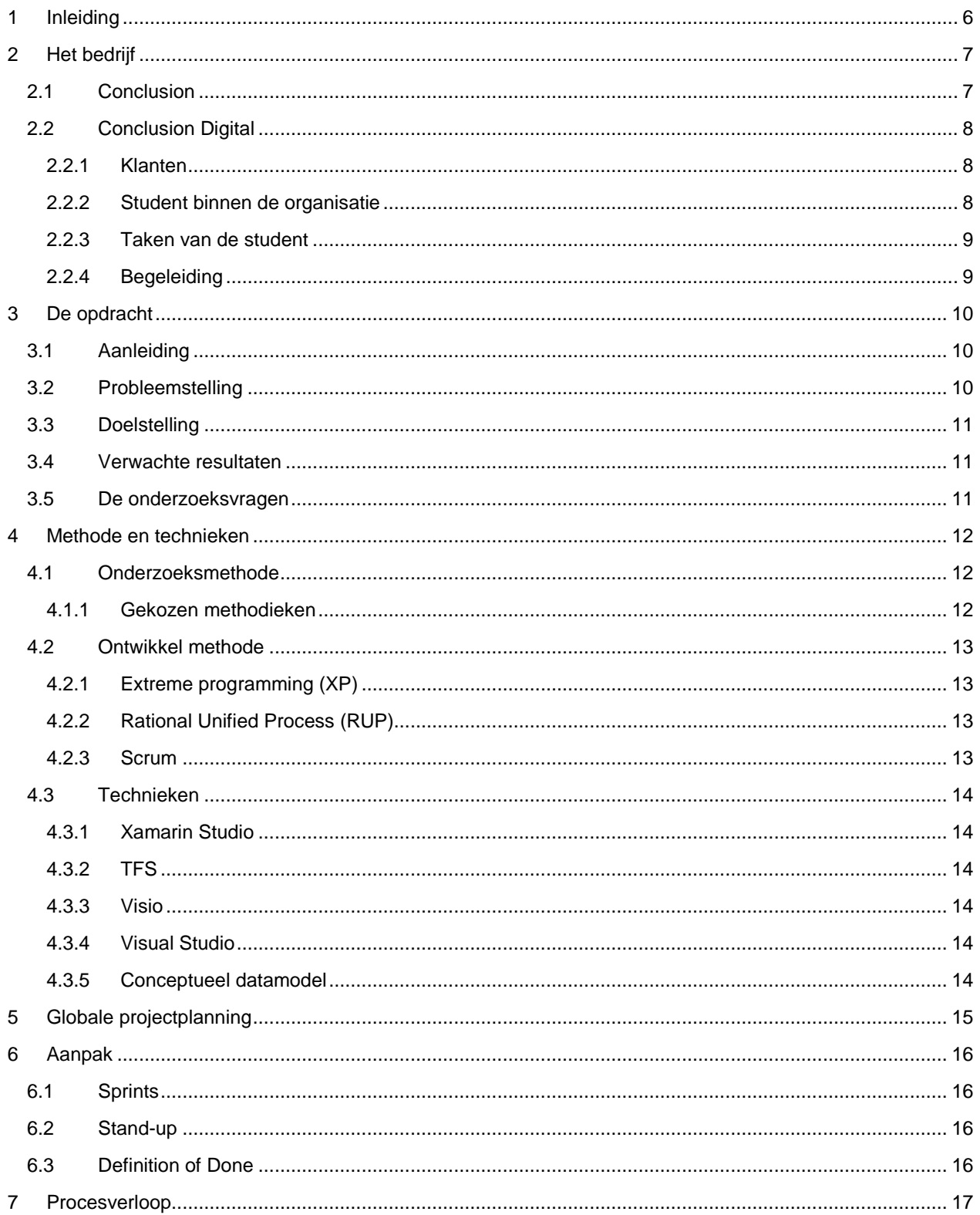

# APPLICATION<br>SERVICES

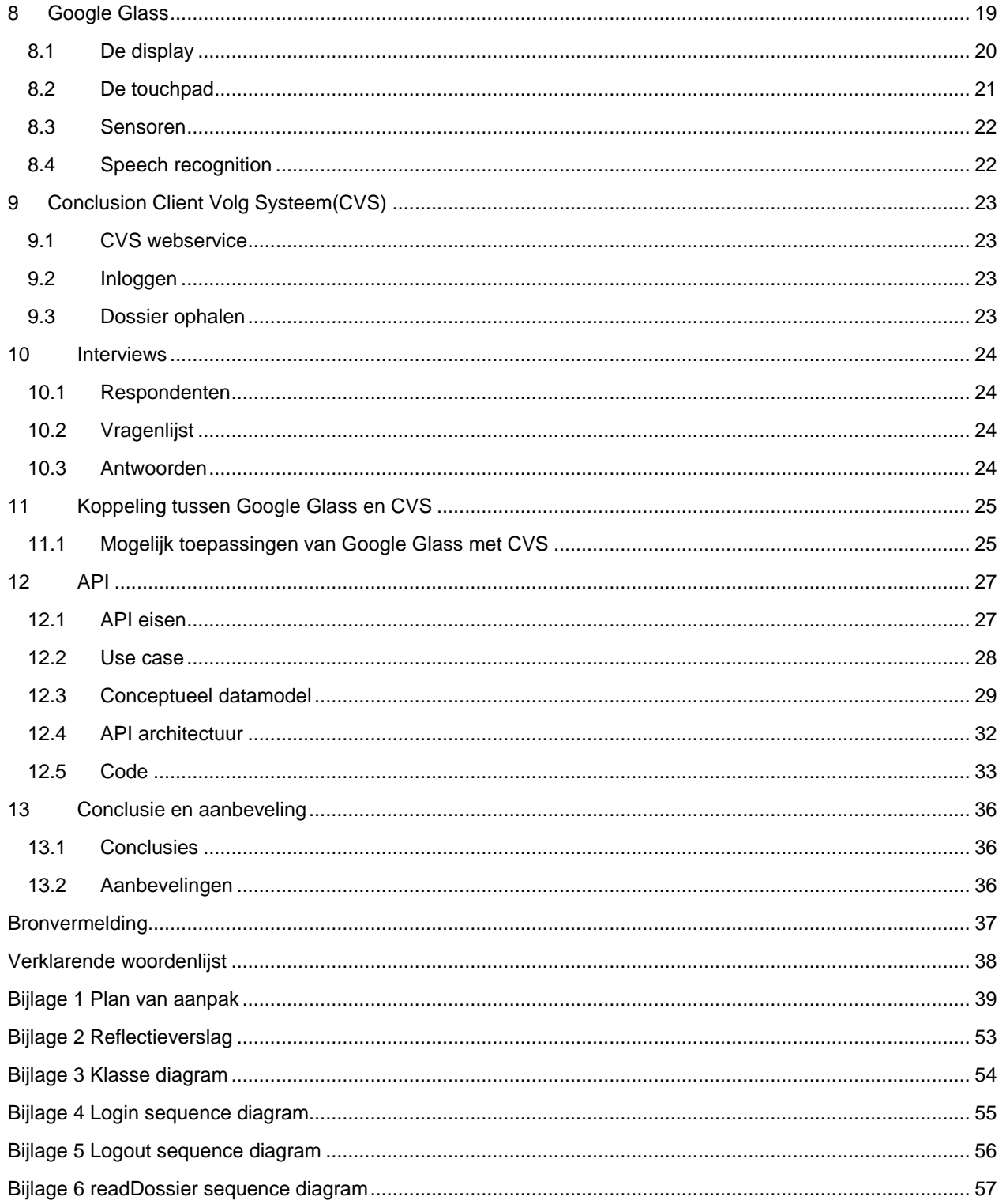

# <span id="page-6-0"></span>**1 Inleiding**

In de huidige opmars van het 'Internet Of Things' is Google Glass een prominente aanwezige. Google Glass is een apparaat (hierna benoemd in het Engels als *device)* dat als bril wordt gedragen en dat is voorzien van verschillende smart technologieën. Het device biedt de mogelijkheid om beelden te projecteren voor het oog van de drager, maar ook om te filmen/fotograferen, geluiden te detecteren (of op te nemen), geluid af te spelen.

Conclusion Digital is altijd op zoek naar nieuwe technologieën die inzetbaar zijn binnen de huidige systemen en diensten die Conclusion Digital levert. Er is nu binnen Conclusion Digital interesse ontstaan naar de mogelijke inzet van Google Glass voor aansluiting op het Client Volg Systeem(CVS) van Conclusion Digital.

In dit afstudeerverslag wordt het afstudeertraject van Aristides Ayala Mendoza bij Conclusion Digital beschreven. De afstudeeropdracht luidde: "Kan Google Glass worden gebruikt om zinvol informatie te ontsluiten uit CVS."

In dit rapport wordt beschreven hoe deze afstudeeropdracht is uitgevoerd en wat de belangrijkste resultaten zijn.

In [Hoofdstuk 2](#page-7-0) wordt het bedrijf Conclusion Digital voorgesteld. [Hoofdstuk 3](#page-10-0) beschrijft de opdracht. De gebruikte methode en technieken worden in [Hoofdstuk 4](#page-12-0) toegelicht. I[n Hoofdstuk 5](#page-14-6) wordt de globale projectplanning weergegeven. [Hoofdstuk 6](#page-16-0) beschrijft hoe de afstudeeropdracht is aangepakt. Hoe de afstudeeropdracht is verlopen wordt in [Hoofdstuk 7](#page-17-0) besproken. In [Hoofdstuk 8](#page-19-0) wordt de device Google Glass besproken. Het Client Volg Systeem wordt in [Hoofdstuk 9](#page-23-0) toegelicht. De resultaten van de afgenomen interviews worden in [Hoofdstuk 10](#page-24-0) weergegeven. [Hoofdstuk 11](#page-25-0) bespreekt de koppeling tussen Google Glass en CVS. In [Hoofdstuk 12](#page-27-0) wordt de Application programming interface(API) toegelicht en aanbevelingen worden in [Hoofdstuk 13](#page-36-0) besproken.

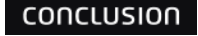

# <span id="page-7-0"></span>**2 Het bedrijf**

In dit hoofdstuk wordt het afstudeerbedrijf besproken. Eerst wordt Conclusion besproken en daarna Conclusion Digital.

#### <span id="page-7-1"></span>**2.1 Conclusion**

Conclusion is in 1997 gestart. Het bedrijf voerde toen de naam Ewycksgroep. In maart 2005 is deze naam veranderd in Conclusion BV.

"Conclusion is opgericht in 1997 en is een private onderneming. Bij de start was Conclusion BV al een organisatie met als basis het geloof in individueel talent en ondernemingschap, een decentraal businessmodel met diverse merken en specialisaties. En de nadrukkelijke wens een sociaal platform te creëren waarin deze professionals optimaal tot hun recht komen." (Conclusion, Historie, 2014)

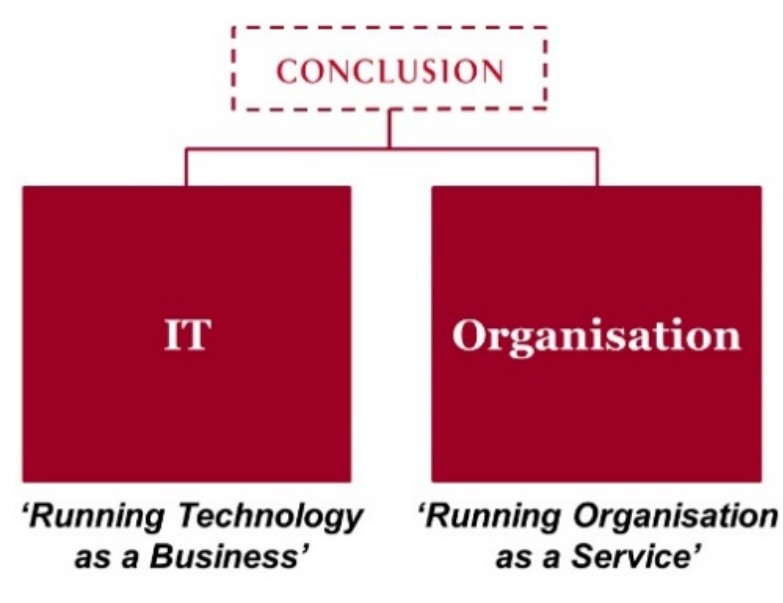

*Figuur 1 Conclusion lines of business (Conclusion, Bedrijfsprofiel, 2014)*

Conclusion is een multidisciplinair bedrijf dat bestaat uit 23 verschillende werkmaatschappijen. Elke maatschappij heeft zijn eigen specialiteit; hierdoor kan Conclusion vraagstukken van klanten multidisciplinair benaderen en oplossen. Conclusion is actief in twee lines of business: IT en Organisation.

Conclusion heeft meer dan 1600 medewerkers en verschillende vestigingen over heel Nederland, Onder andere in: Amsterdam, Nieuwegein, Culemborg, met haar hoofdkantoor gevestigd in Utrecht. In de vestiging Utrecht bevindt zich de werkmaatschappij Conclusion Digital.

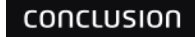

#### <span id="page-8-0"></span>**2.2 Conclusion Digital**

Conclusion Digital is een innovatieve werkmaatschappij die ICT-oplossingen levert, ondersteund door de laatste Microsoft technologieën. Met zijn Microsoft Gold Partner status werkt Conclusion Digital met een professioneel team van ontwikkelaars, consultants en projectmanagers.

De teams binnen Conclusion Digital zijn:

- NET Mobiele team
- EOS team
- CVS team
- SharePoint team

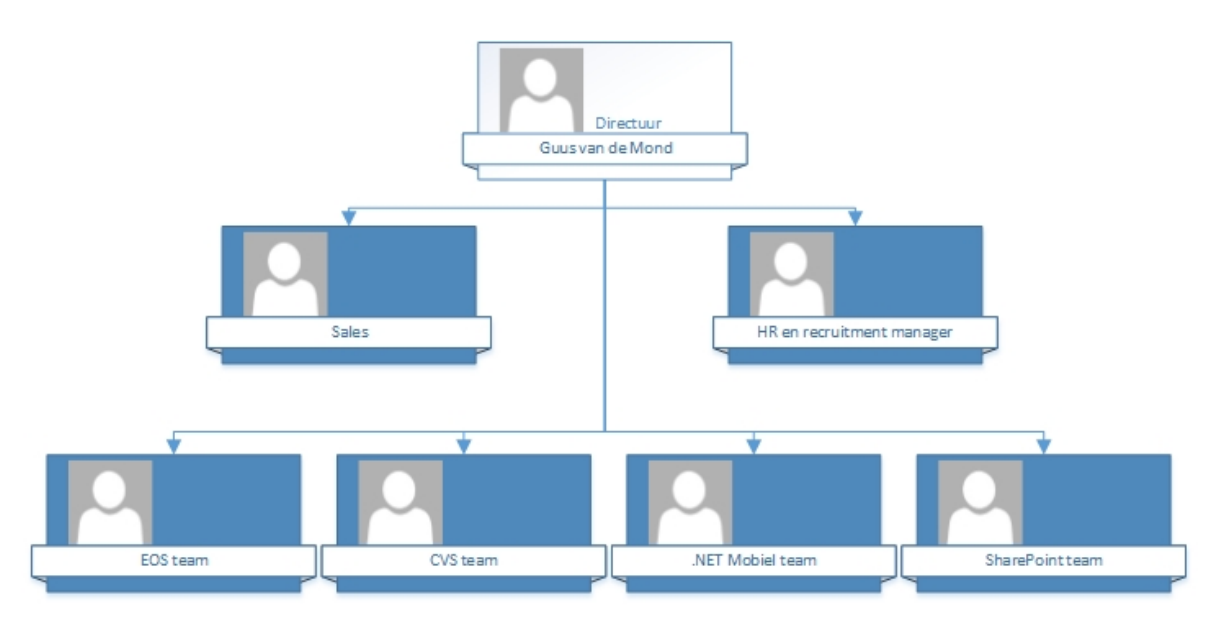

*Figuur 2 Organogram Conclusion Digital*

#### <span id="page-8-1"></span>**2.2.1 Klanten**

Conclusion Digital heeft een gevarieerd klantenbestand uit de zorg, HR, gemeentes en goede doelen. De opdrachten die Conclusion Digital heeft bestaan uit self-service portalen, sociaal-intranet oplossingen, mobile apps en standaard producten voor flexibiliteit zoals:

- CVS, een registratie- en cliënt volgsysteem
- EPD, het elektronisch patiëntendossier (*EPD*)
- EOS systeem voor schuldhulpverlening en bewindvoering.

#### <span id="page-8-2"></span>**2.2.2 Student binnen de organisatie**

De student wordt ingezet in het team CVS binnen Conclusion Digital. Het CVS team is de afdeling die het onderhoud en doorontwikkeling van het CVS voor zijn rekening neemt. De afdeling bouwt voor haar klanten een CVS 'op maat'. Deze systemen bestaan in de basis uit het 'halffabricaat' CVS waarop maatwerk toevoegingen dan wel aanpassingen voor de klant zijn aangebracht.

conclusion

#### <span id="page-9-0"></span>**2.2.3 Taken van de student**

De student zal worden ingezet voor het uitvoeren van een onderzoek naar Google Glass technologie. Het onderzoek is intern met het oog op innovatie en niet zozeer met het oog op de klant. Van de student wordt verwacht dat hij redelijk zelfstandig zijn werk kan inrichten en uitvoeren. Conclusion zal wel de nodige begeleiding en eventuele coaching leveren om de werkzaamheden te helpen sturen en tot een goed einde te brengen.

#### <span id="page-9-1"></span>**2.2.4 Begeleiding**

Het afstudeerproject wordt vanuit Conclusion Digital door Roger Bohnsack begeleid. Roger Bohnsack is werkzaam als Software Architect binnen Conclusion Digital en heeft ruime ervaring op gebied van software ontwikkeling. Roger heeft diverse rollen ingevuld, waaronder functioneel ontwerper, software developer, software architect en coach/trainer.

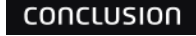

# <span id="page-10-0"></span>**3 De opdracht**

In dit hoofdstuk wordt de opdracht toegelicht en worden de onderzoeksvragen geformuleerd. Eerst wordt de aanleiding voor deze opdracht toegelicht, daarna wordt het probleem besproken. Nadat het probleem is besproken wordt de doelstelling weergegeven, hierna worden de verwachte resultaten toegelicht en als laatste worden de onderzoeksvragen besproken.

#### <span id="page-10-1"></span>**3.1 Aanleiding**

Conclusion Digital is altijd op zoek naar nieuwe technologieën die inzetbaar zijn binnen de huidige systemen en diensten die Conclusion Digital levert. Er is nu binnen Conclusion Digital interesse ontstaan naar de mogelijke inzet van Google Glass voor aansluiting op dossier systemen.

#### <span id="page-10-2"></span>**3.2 Probleemstelling**

CVS is het Client Volg Systeem(CVS) van Conclusion Digital. Het CVS is een modulair opgebouwd systeem dat middels configuratie volledig aanpasbaar is aan de wensen en eisen van de klant. Het wordt inmiddels door een enkele tientallen klanten met succes gebruikt voor diverse (dossier) toepassingen, voornamelijk binnen de overheid (gemeentes) en de zorg. Het CVS wordt zowel benaderd vanuit een kantooromgeving (desktop browser) als vanuit 'het veld' via een mobiele website. Voor de laatstgenoemde, de mobiele website, is een webservice laag ingericht bovenop de business functies van CVS die wordt ontsloten via een generieke web applicatie (dashboard).

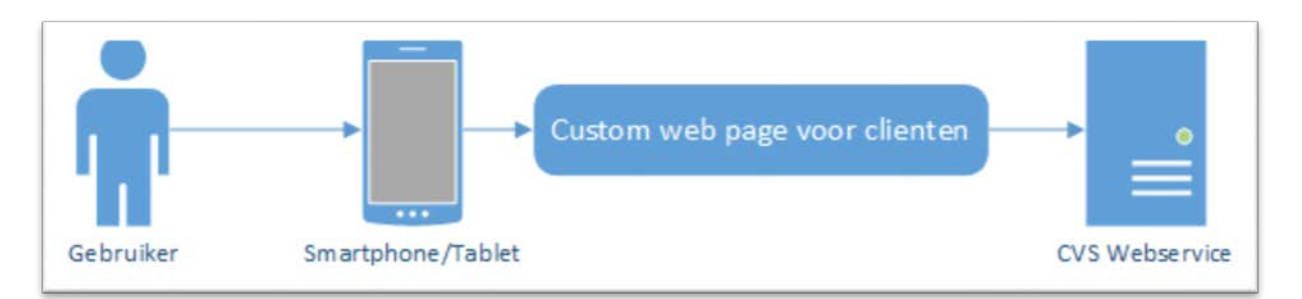

*Figuur 3 Huidige situatie*

Conclusion Digital wil weten of Google Glass gebruikt kan worden voor het weergeven van een dossier of het delen hiervan.

#### <span id="page-11-0"></span>**3.3 Doelstelling**

De doelen van deze opdracht zijn:

- Achterhalen of Google Glass kan worden gebruikt om zinvol informatie te ontsluiten uit CVS
- Een Application programming interface(API) die de koppeling maakt tussen Google Glass en een werkelijke (test) instantie van het CVS.

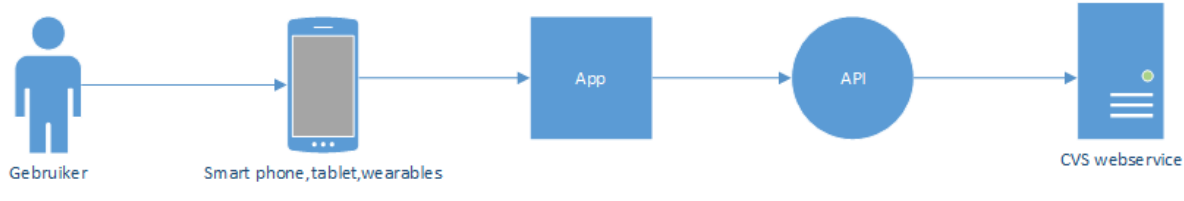

*Figuur 4 Gewenste situatie*

#### <span id="page-11-1"></span>**3.4 Verwachte resultaten**

Aan het eind van het project zullen de volgende resultaten opgeleverd worden:

- Een onderzoeksrapport.
- Een API waarmee de koppeling gelegd wordt met de CVS Webservice.

#### <span id="page-11-2"></span>**3.5 De onderzoeksvragen**

De opdracht voor dit project luidde: "Onderzoek of Google Glass kan worden gebruikt om zinvol informatie te ontsluiten uit CVS". Uit deze opdracht zijn de volgenden onderzoeksvragen ontstaan:

- Kan Google Glass worden gebruikt om zinvol informatie te ontsluiten uit CVS?
	- o Wat is Google Glass?
	- o Wat zijn de technische mogelijkheden van Google Glass?
	- o Hoeveel regels tekst kan Google Glass weergeven zonder te scrollen?
	- o Hoe kunnen gebruikers navigeren binnen Google Glass?
	- o Wat is CVS?
	- o Welke informatie van een dossier vinden de consultants van CVS belangrijk om te tonen?
	- o Hoe kunnen systemen informatie ontsluiten uit CVS?
	- o Wat is de gemiddelde responstijd van Google Glass i.c.m. een CVS backend en voldoet dit aan een te verwachten gemiddelde (2 seconden)?
	- o Kan informatie leesbaar en bruikbaar getoond worden in Google Glass (te beoordelen door een CVS consultant)?

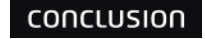

## <span id="page-12-0"></span>**4 Methode en technieken**

In dit hoofdstuk worden de verschillende methodes en technieken die gebruikt zijn om dit project te realiseren besproken. Eerst worden de verschillenden onderzoeksmethodes besproken, hierna wordt de gekozen ontwikkelmethode weergegeven. Daarna worden de gebruikte technieken besproken.

#### <span id="page-12-1"></span>**4.1 Onderzoeksmethode**

<span id="page-12-2"></span>In deze paragraaf wordt besproken op welke wijze antwoord is verkregen op de gestelde onderzoeksvragen.

#### **4.1.1 Gekozen methodieken**

Om antwoord te geven op de onderzoeksvragen is er gekozen voor verschillenden methodieken. De gekozen methodieken zijn de volgende:

- Literatuuronderzoek
- **Interviews**
- Lab onderzoek

Het literatuuronderzoek zal antwoord geven op de volgende vragen:

- Wat is Google Glass?
- Wat zijn de technische mogelijkheden van Google Glass?
- Hoe veel regels tekst kan Google Glass weergeven zonder te scrollen?
- Hoe kunnen gebruikers navigeren binnen Google Glass?
- Wat is CVS?
- Hoe kunnen systemen informatie ontsluiten uit CVS?

Het interview zal antwoord geven op de volgende vraag:

• Welke informatie van een dossier vinden de consultants van CVS belangrijk om te tonen?

Het lab onderzoek zal antwoord geven op de volgende vragen:

- Wat zijn de technische mogelijkheden van Google Glass?
- Hoe veel regels tekst kan Google Glass weergeven zonder te scrollen?
- Hoe kunnen systemen informatie ontsluiten uit CVS?
- Hoe kunnen gebruikers navigeren binnen Google Glass?
- Wat is de gemiddelde responstijd van Google Glass i.c.m. een CVS backend en voldoet dit aan een te verwachten gemiddelde (2 seconden)?
- <span id="page-12-3"></span>• Kan informatie leesbaar en bruikbaar getoond worden in Google Glass (te beoordelen door een CVS consultant)?

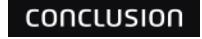

#### <span id="page-13-0"></span>**4.2 Ontwikkel methode**

Voor het project moest een ontwikkelmethode gekozen worden. Er is gekozen voor een iteratieve ontwikkelmethode. Hieronder de reden van deze keuze:

• De opdrachtgever wil aan het eind van elke iteratie een bruikbaar onderdeel van de applicatie hebben. Hierdoor krijgt de opdrachtgever een beter beeld van de applicatie.

<span id="page-13-1"></span>Er zijn veel iteratieve ontwikkelmethodes zoals Extreme programming (XP), RUP, Scrum, etc.

#### **4.2.1 Extreme programming (XP)**

"Extreme programming is een discipline van softwareontwikkeling gebaseerd op simpelheid, communicatie, feedback en moed. Het werkt door het samenbrengen van het hele team in aanwezigheid van eenvoudige werkwijzen" (Jeffries, 2001).

Volgens (Jeffries, 2001) heeft XP sprints van een tot drie weken, de requirements kunnen tijdens de sprint aangepast worden en de must-haves moeten eerst worden gerealiseerd.

#### <span id="page-13-2"></span>**4.2.2 Rational Unified Process (RUP)**

"Rational unified process is een voorschrijvend welomschreven systeemontwikkelingsproces, vaak gebruikt om systemen te ontwikkelen op basis van object en of componenten gebaseerd technologieën" (Ambler, 2005). Bij RUP wordt van te voren de scope grotendeels vastgesteld, bij RUP zij er standaard documenten die ingevuld en gerealiseerd moeten worden (Ambler, 2005).

#### <span id="page-13-3"></span>**4.2.3 Scrum**

"Scrum is een proces raamwerk dat sinds 1990 is gebruikt om complexe productontwikkeling te kunnen managen. Scrum is geen proces of een techniek om producten te bouwen; het is eerder een kader waarbinnen je verschillende processen en technieken kunt gebruiken. Scrum maakt duidelijk wat de relatieve efficiëntie is van je product management en ontwikkelingstechnieken, zodat je kan blijven verbeteren" (Proawareness, Scrum Begrippen, 2015).

Scrum heeft sprints van twee tot vier weken; aan het eind van elke sprint wordt een werkend stuk opgeleverd; de requirements worden aan het begin van elke sprint vastgesteld (Proawareness, Wat is Scrum?, 2015).

Scrum is gekozen als methodiek. De reden voor deze keuze is dat het team bij scrum vrij is in het maken van documentatie en ontwerpen; de requirements te wijzigen waren tijdens het proces en bij scrum zijn de teamleden vrij in de keuze van welke requirements het eerst gerealiseerd worden.

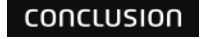

#### <span id="page-14-0"></span>**4.3 Technieken**

In deze paragraaf worden de verschillende gebruikte technieken besproken. Aan bod komen o.a.:

- Xamarin Studios;
- TFS:
- Microsoft Visio;
- Visual Studio.

#### <span id="page-14-1"></span>**4.3.1 Xamarin Studio**

Voor dit project is Xamarin Studio gebruikt als IDE. Xamarin Studio is een cross-platform ontwikkeling software dat het ontwerpen en bouwen van mobile applicaties voor verschillenden platforms versimpelt. Met een C # gedeelde codebase, kunnen ontwikkelaars Xamarin gebruiken om native iOS, Android en Windows applicaties te schrijven.

Het gebruik van Xamarin was een van de eisen van Conclusion Digital. Daar Conclusion Digital Microsoft Gold Partner is, gebruikt het bedrijf altijd Microsoft technologieën.

#### <span id="page-14-2"></span>**4.3.2 TFS**

Het TFS (Team Foundation Server) is gebruikt voor versiebeheer. Door TFS te gebruiken, is er altijd een backup van een oudere versie van elk toegevoegd en gewijzigd bestand beschikbaar. Ook kunnen meer mensen aan hetzelfde project werken.

#### <span id="page-14-3"></span>**4.3.3 Visio**

Visio is de standaard voor ontwerpen bij Conclusion. Visio is gebruikt voor het ontwerpen van de volgende onderdelen: use case diagram, conceptueel datamodel, architectuur model.

#### <span id="page-14-4"></span>**4.3.4 Visual Studio**

Tijdens het project is gebruik gemaakt van Visual Studio voor het ontwerpen van de klasse diagrammen en sequence diagrammen.

#### <span id="page-14-5"></span>**4.3.5 Conceptueel datamodel**

<span id="page-14-6"></span>In het project is er een conceptueel datamodel gemaakt om een database te ontwerpen met dezelfde opbouw als een CVS dossier.

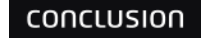

## <span id="page-15-0"></span>**5 Globale projectplanning**

In dit hoofdstuk staat de globale planning van het project. Het project is verdeeld in 8 sprints. Elke sprint is 2 weken lang, met uitzondering van sprint 0.

De eerste sprint was anders dan het rest omdat deze sprint een oriëntatie sprint was. Tijdens de oriëntatie sprint moest de opdracht duidelijk in kaart gebracht worden. Het plan van aanpak moest eerst goedgekeurd worden voordat er verder kon worden gegaan.

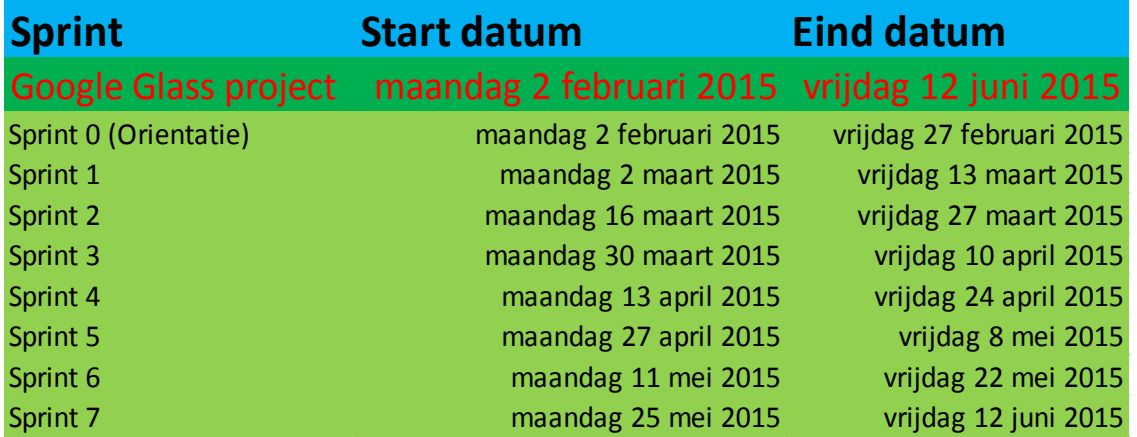

*Figuur 5 Projectplanning*

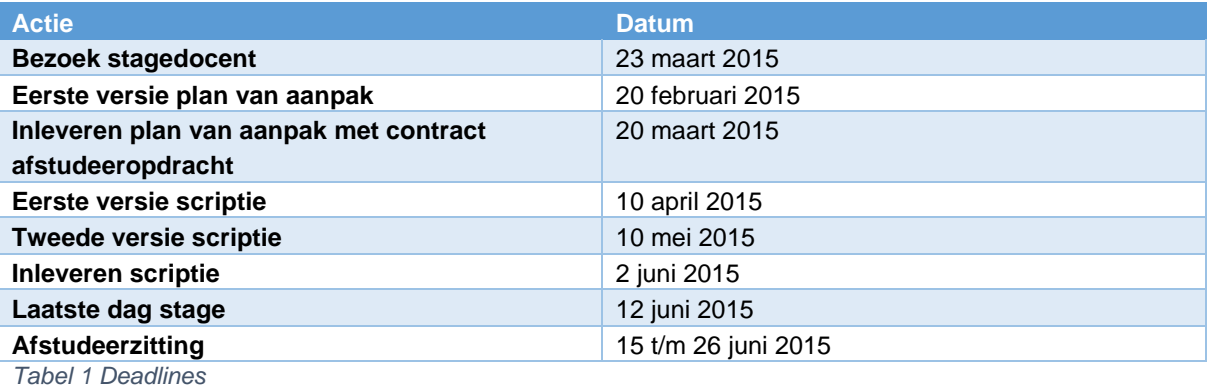

# <span id="page-16-0"></span>**6 Aanpak**

Voor dit project is er gekozen voor iteratief werken op basis van scrum. Scrum houdt in dat er iedere twee á vier weken een werkend prototype wordt gerealiseerd, die aan het einde van de sprint wordt gedemonstreerd.

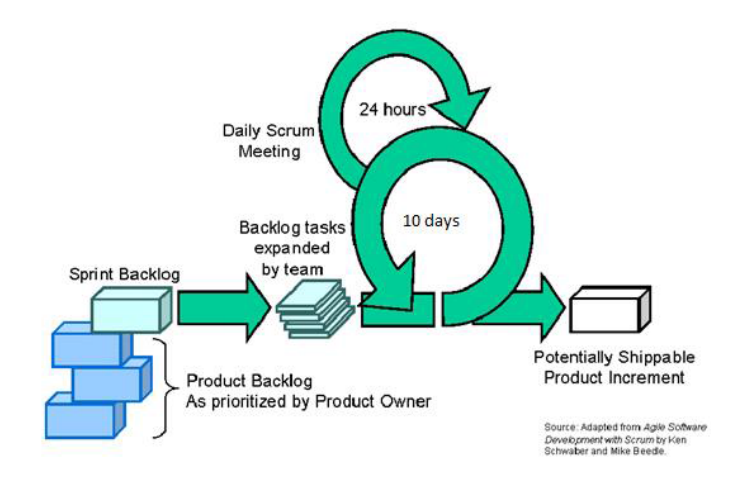

#### *Figuur 6 Scrum project aanpak*

Omdat dit een one-man scrum is, zullen een aantal aspecten worden aangepast. Een one-man scrum is een aangepaste versie van de Scrum methodiek. Hier zijn de scrum-master en teamlid dezelfde persoon.

#### <span id="page-16-1"></span>**6.1 Sprints**

Het project, dat 19 weken duurt, bestaat uit 8 sprints. De eerste 4 weken waren een oriëntatieperiode voor de opstart van het project. Elk verder onderdeel van de sprint duurt 2 weken.

Conclusion Digital wilde aan het eind van elke sprint resultaten zien. Daarom werd aan het eind van elke sprint een onderdeel van het project opgeleverd.

#### <span id="page-16-2"></span>**6.2 Stand-up**

Elke week werd er een stand-up gehouden om de voortgang van het project te bespreken en de afgelopen periode te evalueren. Dit is besloten omdat dit project door één persoon werd gedaan.

#### <span id="page-16-3"></span>**6.3 Definition of Done**

Om een taak als "Done" te classificeren, moet er aan bepaalde eisen worden voldaan. De eisen die voor iedere sprint gelden zijn:

- Alle codes staan in de TFS van Conclusion;
- Alle methodes en klassen zijn voorzien van commentaar. De documentatiestandaard is XML doc;
- Class en diagrammen zijn bijgewerkt in het technisch ontwerp;
- Ontwerpbeslissingen zijn vastgelegd in het functioneel en technisch ontwerp;
- Alle fouten (bugs, issues) die er aan het eind van de sprint nog zijn, worden gedocumenteerd en uitgesteld tot de volgende sprint.

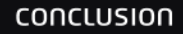

## <span id="page-17-0"></span>**7 Procesverloop**

De afstudeerperiode begon op 2 februari 2015 en zal duren tot 12 juni 2015. In dit hoofdstuk zal worden besproken hoe het proces is verlopen om tot een gewenst resultaat te komen.

Bij de aanvragen van de stageperiode is de afstudeeropdracht geformuleerd als: "Onderzoek de mogelijke toepassingen van Google Glass met de huidige CVS systeem en toon dat Google Glass gekoppeld kan worden aan CVS". Het idee was om een onderzoeksrapport te schrijven waar de verschillende toepassingen van Google Glass binnen het CVS naar voren kwamen. En daarbij een proef of concept maken die liet zien dat de koppeling tussen Google Glass en CVS mogelijk is. In combinatie met de gekozen ontwikkelmethode [\(paragraaf 4.2\)](#page-13-0) is een initiële planning gemaakt( [paragraaf 5\)](#page-15-0) en een sprint backlog voor sprint 0. De taken van de sprint 0 backlog waren de volgende:

- Development omgeving opzetten.
- Google Glass basis development leren.
- C# tutorial volgen.
- Google Glass testen.
- Plan van aanpak schrijven.

Na het inleveren van het concept van het plan van aanpak bij de stagedocent, werd de geformuleerde afstudeeropdracht niet goedgekeurd door de stagedocent. De stagedocent vond de opdracht te breed, de opdracht moest specifieker worden.

Op dit punt was sprint 0 al klaar; hierdoor werd het goedkeuren van het plan van aanpak verschoven naar sprint 1.

In overleg met de stagedocent en de stagebegeleider is een nieuwe opdracht geformuleerd. De opdracht is nu geformuleerd als: "Onderzoek of Google Glass kan worden gebruikt om zinvol informatie te ontsluiten uit CVS en een API die de koppeling maakt tussen Google Glass en een werkelijke (test) instantie van het CVS".

Het plan van aanpak met de nieuwe opdracht werd aan het eind van de sprint 2 goedgekeurd. Dit veroorzaakte dat de taken van sprint 1 en 2 naar de volgende sprint werden verschoven.

In sprint 3 begon echt het uitvoeren van de afstudeeropdracht. De taken tijdens sprint 3 waren de volgende:

- Google Glass specs inventariseren.
- Interview voorbereiden
- CVS webservice onderzoeken
- Opzet maken van het onderzoeksrapport
- Opzet maken van de scriptie.

Tijdens sprint 3 werd Aristides Ayala Mendoza ziek waardoor het CVS webservice onderzoek werd verschoven naar sprint 4. Om tijd te winnen zijn er tijdens sprit 3 interviews gehouden met twee consultants die ingepland stonden voor sprint 4.

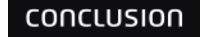

Tijdens sprint 4 zijn de volgende taken uitgevoerd:

- CVS webservice onderzoeken
- Scriptie bijwerken
- Eisen vastleggen
- Functioneel ontwerp maken
- Technisch ontwerp maken
- Onderzoeksrapport bijwerken

In sprint 5 begon het programeer werk. Volgens het functioneel ontwerp moest de gebruiker het volgende kunnen doen:

- Inloggen
- Uitloggen
- QR code scannen
- Dossier uit het CVS webservice halen

Hieruit zijn de volgende programmeertaken ontstaan voor sprint 5:

- QR code scannen en gegevens van de code in het juiste formaat teruggeven.
- Inloggen op CVS webservice en inlog gegevens opslaan in device.
- Dossier halen uit webservice en opslaan in device.
- Uitloggen van CVS webservice en inlog gegevens wissen van device.
- Database ontwerpen met dezelfde structuur van een CVS dossier.

Het schrijven van de code ging soepel. Xamarin had genoeg voorbeelden die hebben geholpen bij het schrijven van sommige onderdelen. Tijdens deze sprint is er veel kennis opgedaan in het bouwen van een Android applicatie in Xamarin.

Aan het begin van sprint 6 is een demo gegeven van de API en Google Glass. Hier zijn nieuwe functionaliteiten naar voren gekomen die in sprint 7 bekeken zullen worden. De rest van sprint 6 wordt besteed aan het schrijven van de scriptie.

Sprint 7 wordt na het inleveren van deze scriptie uitgevoerd.

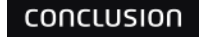

## <span id="page-19-0"></span>**8 Google Glass**

In dit hoofdstuk worden de gevonden resultaten over Google Glass besproken. Eerst wordt bekeken wat Google Glass is en wat specs zijn van de device. Daarna worden een aantal belangrijke onderdelen van de device toegelicht.

Google Glass is een hoofd-gemonteerde computer die kan zien wat de gebruiker ziet en hoort wat de gebruiker hoort. (Garfinkel, 2014)

Google Glass is uitgerust met een aantal input en output devices voor het leveren van een optimale ervaring aan zijn gebruikers. De specificaties van Google Glass zijn de volgende: (Wikipedia, Google\_Glass, 2015):

- Android version 4.4.4
- 640×360 Himax HX7309 LCoS display
- 5-megapixel camera, geschikt voor 720p video-opname
- Wi-Fi 802.11 b/g 2.4GHz
- Bluetooth
- 16GB storage (12 GB available)
- Texas Instruments OMAP 4430 SoC 1.2Ghz Dual(ARMv7)
- 1GB RAM
- 3 axis gyroscoop
- 3 axis accelerometer
- 3 axis magnetometer (compass)
- Ambient light sensing sensor
- Bone conduction audio transducer
- Touch pad
- **Microfoon**

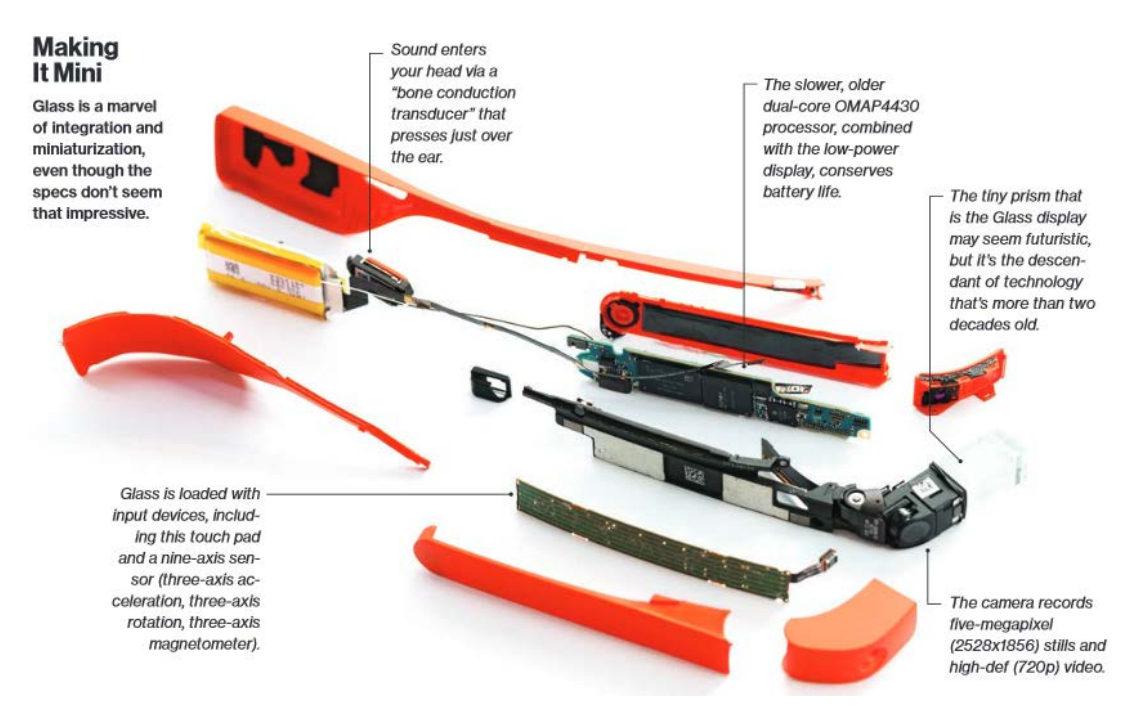

*Figuur 7 Google Glass breakdown (Garfinkel, 2014)*

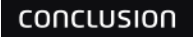

#### <span id="page-20-0"></span>**8.1 De display**

Google Glass is uitgerust met een 640×360 Himax HX7309 LCoS display. De display is vergelijkbaar met een 25 inch high definition scherm op 2.4 meters afstand.

Door de afmeting van de display kan er niet veel informatie in één keer worden getoond.

Als de style guideline van Google Glass wordt gehanteerd voor het vertonen van alleen tekst, kan Google Glass 6 regels tekst weergeven. Het maximale aantal karakters in een regel kunnen variëren daar dit afhankelijk is van het gekozen karakter. Als alle karakters in een regel hoofdletter zijn, kan een regel 28 karakters bevatten. Als alle karakters in een regel kleine letters zijn, passen er 36 karakters in een regel. Bij een gemiddelde mix van hoofdletters en kleine letters passen er tot 31 karakters in een regel.

qwertyuiopasdfghjklzxcvbnmqwertyuio Karakters regel 1:36 QWERTYUIOPASDFGHJKLZXCVBNMQ Karakters regel 3: 28 QwErTyUiOpAsDfGhJkLzXcVbNmQwEr Karakters regel 5: 31

#### *Figuur 8 Alleen tekst voorbeeld*

Bij het vertonen van tekst en foto's (zie figuur 9) kunnen er 6 regels tekst worden weergegeven. Een regel met alleen kleine letters kan maximaal 22 karakters bevatten. Regels met alleen hoofdletters kunnen maximaal 17 karakters bevatten. Bij een mix van hoofdletters en kleine letters kunnen er 19 karakters in een regel passen.

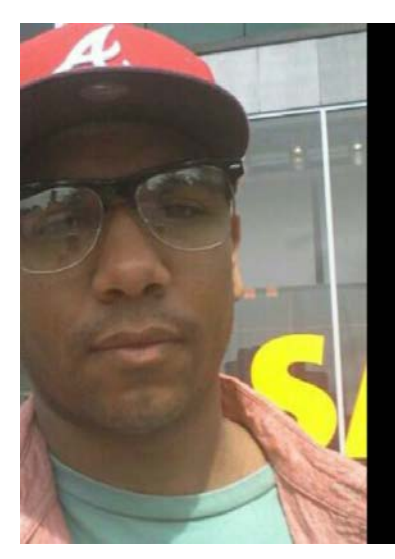

qwertyuiopasdfghjklzx Karakters regel 1: 22 QWERTYUIOPASDFGH Karakters regel 3: 17 QwErTyUiOpAsDfGhJk Karakters regel 5: 19

*Figuur 9 Foto en tekst voorbeeld*

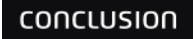

#### <span id="page-21-0"></span>**8.2 De touchpad**

Google Glass beschikt over een multitouch touchpad om te kunnen navigeren. Multitouch wil zeggen dat de touchpad meer dan één input tegelijk ondersteunt. Hier door kan de touchpad detecteren of er meer dan een vinger de touchpad aanraakt.

Met behulp van de touchpad kan Google Glass verschillende gestures detecteren:

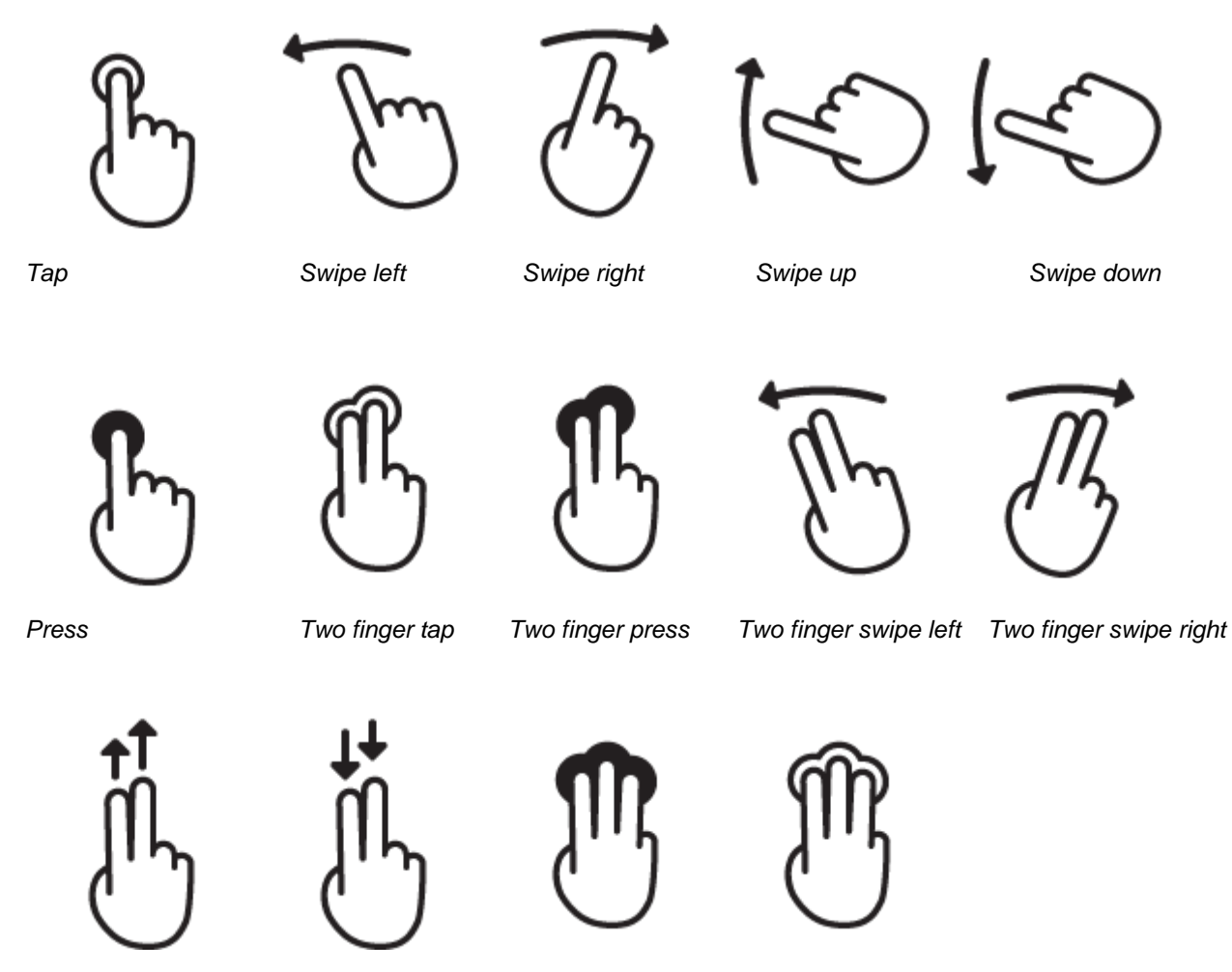

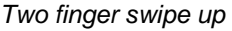

*Two finger swipe up Two finger swipe down Three finger press Three finger tap*

#### <span id="page-22-0"></span>**8.3 Sensoren**

Google Glass beschikt over een aantal sensoren die de omgeving kunnen waarnemen. Google Glass heeft de volgenden sensoren:

- Accelometer
- Gyroscoop
- Light sensor
- Magnetometer

Met behulp van de boven genoemde sensoren kan Google Glass verschillende gegevens van de omgeving lezen. Google Glass kan de volgende gegevens uit de omgeving lezen:

- De positie van het hoofd van de gebruiker.
- De snelheid waarmee de gebruiker het hoofd beweegt.
- Hoe licht of donker de omgeving is.
- Het magnetische veld van de omgeving.

#### <span id="page-22-1"></span>**8.4 Speech recognition**

Google Glass maakt gebruik van Google's voice recognition voor het begrijpen van de gesproken woorden van de gebruiker.

Zo kan de gebruiker met de stem apps openen, de routebeschrijving naar een locatie vragen en andere commando's geven.

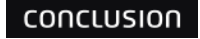

# <span id="page-23-0"></span>**9 Conclusion Client Volg Systeem(CVS)**

In dit hoofdstuk wordt toegelicht wat CVS is en hoe applicaties met CVS kunnen communiceren.

"Het CVS is een Cliënt Volg Systeem, waarmee klanten een oplossing hebben voor de registratie en monitoring van zorgtaken. Het CVS wordt modulair opgebouwd en is flexibel in te richten. De applicatie is ontwikkeld met als uitgangspunt flexibiliteit: het kan zich eenvoudig aanpassen aan de veranderende omgeving(zero based coding)." (Conclusion, CVS voor sociale wijkteams, 2015)

<span id="page-23-1"></span>Het CVS wordt ontsloten door een webservice voor het opslaan en opvragen van gegevens.

#### **9.1 CVS webservice**

CVS biedt een webservice zodat andere applicatie data kunnen opvragen en muteren van en naar het CVS systeem (CVS Team 2, 2014).

<span id="page-23-2"></span>De communicatie met de CVS webservice verloopt via SOAP berichten.

#### **9.2 Inloggen**

Om data te kunnen opvragen van de webservice moeten de gebruikers zich identificeren met behulp van hun inlognaam en wachtwoord. Bij een succesvolle login wordt een Token en een gebruiker ID teruggegeven. De Token wordt gebruikt om de gebruiker te identificeren bij verdere aanvragen. De Token wordt elke keer gecontroleerd op geldigheid. Bij een verlopen of ongeldig Token is een nieuwe Login vereist. (CVS Team 2, 2014)

De response van een login heeft meer informatie dat alleen de securityToken (CVS Team 2, 2014). De login bevat de volgende informatie:

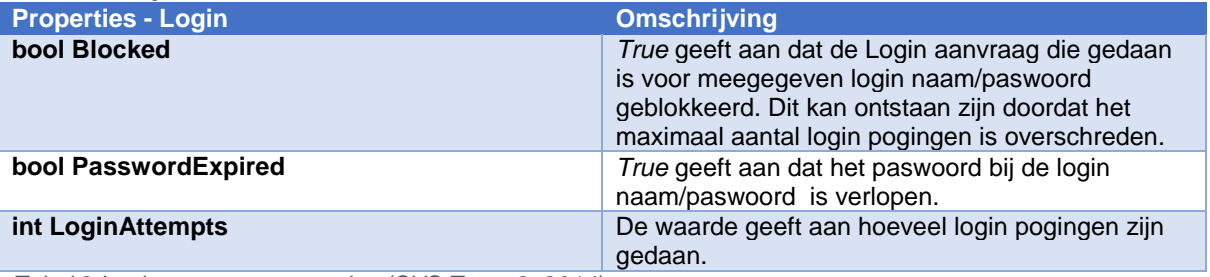

*Tabel 2 Login response proporties (CVS Team 2, 2014)*

#### <span id="page-23-3"></span>**9.3 Dossier ophalen**

De webservice biedt de mogelijkheid om een bestaand dossier op te halen met de methode GetDossier. De gebruiker moet een DossierId en eventueel een DossierVersion mee geven. (CVS Team 2, 2014) "GetDossier geeft het complete dossier terug voor het opgegeven DossierId. Dus alle tabbladen, itemgroups en itemparts met values.

GetItemGoups en GetItemParts zijn bedoeld om slechts onderdelen van een dossier op te halen. Via optie UpdateMostRecentList kan aangegeven worden of deze actie de mostrecent lijst moet bijwerken. Deze staat standaard op false. Zet deze op true als het dossier ook echt getoond gaat worden aan een gebruiker." (CVS Team 2, 2014)

# <span id="page-24-0"></span>**10 Interviews**

In dit hoofdstuk worden de interviewresultaten van Quirijn Verlaan en Jeffrey Wagensveld besproken. Deze interviews zijn afgenomen om een beeld te krijgen van de opbouw van een CVS dossier en om te achterhalen welke onderdelen van een dossier belangrijk zijn om te vertonen.

#### <span id="page-24-1"></span>**10.1 Respondenten**

De respondenten zijn ervaren medewerkers met veel kennis over CVS. Quirijn Verlaan is functioneel applicatiebeheerder binnen Conclusion Digital. Jeffrey Wagensveld is consultant binnen Conclusion Digital.

#### **10.2 Vragenlijst**

- <span id="page-24-2"></span>1. Welke informatie wordt in een dossier opgeslagen?
- 2. Welke onderdelen van een dossier worden het meest opgevraagd?
- 3. Welke informatie vind jij belangrijk om te tonen?
- <span id="page-24-3"></span>4. Hoe zie jij Google Glass en CVS toegepast worden in de zorg?

#### **10.3 Antwoorden**

#### **Quirijn Verlaan**

- 1. In een dossier wordt persoonlijke informatie van de patiënt opgeslagen; zoals naam, woongegevens, BSN, geslacht, geboortedatum, telefoonnummer, emailadres, etc.
- 2. Dat is afhankelijk van de gebruiker. Alle gebruikers die CVS gegevens opvragen, kunnen bepaalde gedeelten van de informatie zien afhankelijk van hun autorisatieniveau. Bijvoorbeeld een assistente maakt gebruik van de persoonsgegevens en de afspraakinformatie van een patiënt. De arts gebruikt veel de decursus-informatie.
- 3. Dat is afhankelijk van de gebruiker, een assistente wil de afspraakinformatie snel zien en een arts de decursus-informatie.

#### **Jeffrey Wagensveld**

- 1. In een dossier worden de NAW (naam, adres, woonplaats) gegevens van een patiënt opgeslagen.
- 2. De NAW gegevens, de actuele medicaties en de afspraken.
- 3. De NAW gegevens, agenda herinneringen, medicatie informatie en patiëntfoto.

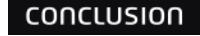

# <span id="page-25-0"></span>**11 Koppeling tussen Google Glass en CVS**

In dit hoofdstuk wordt besproken of de koppeling tussen Google Glass en CVS mogelijk is. Verder worden de mogelijke toepassingen van Google Glass met CVS weergegeven.

Zoals eerder genoemd in [paragraaf 9.1,](#page-23-1) CVS biedt een webservice voor het opvragen en muteren van data van en naar het CVS. Het opvragen en muteren van data verloopt via SOAP berichten.

SOAP staat voor Simple Object Access Protocol. Het is een computerprotocol voor de communicatie tussen applicaties.

<span id="page-25-1"></span>Het opvragen van een dossier bij een CVS webservice met Google Glass is mogelijk via SOAP berichten.

#### **11.1 Mogelijk toepassingen van Google Glass met CVS**

In deze paragraaf worden de mogelijke toepassingen van Google Glass met CVS besproken. De mogelijk toepassingen van Google Glass met SCV zijn:

- Het vertonen van belangrijke gegevens uit een dossier zoals de persoonsgegevens, de adresgegevens etc. Google Glass kan foto's en tekst uit een dossier weergeven. Door de grootte van het scherm is het hele dossier niet weer te geven. Om dit aan te pakken kan het volgende gedaan worden:
	- o Een selectie maken van de weer te geven tekst. Deze selectie is per gebruiker anders.
	- o De applicatie die op de Google Glass draait moet scrol functionaliteiten bevatten. Dit is nodig voor het weergeven van meerdere delen uit een dossier.

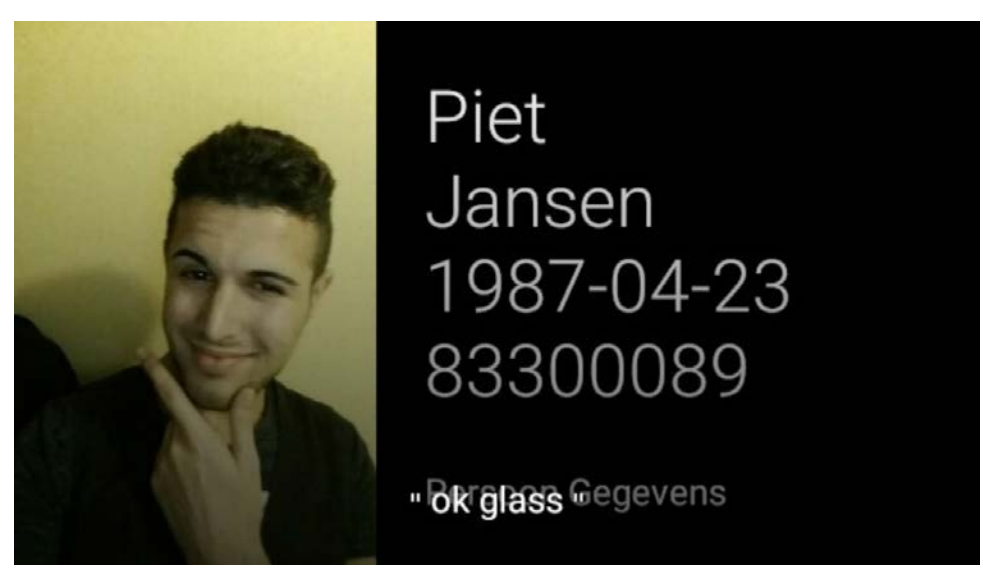

*Figuur 10 Voorbeeld. Foto en persoonsgegeven (voornaam, achternaam, geboortedatum en BSN) uit een dossier*

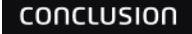

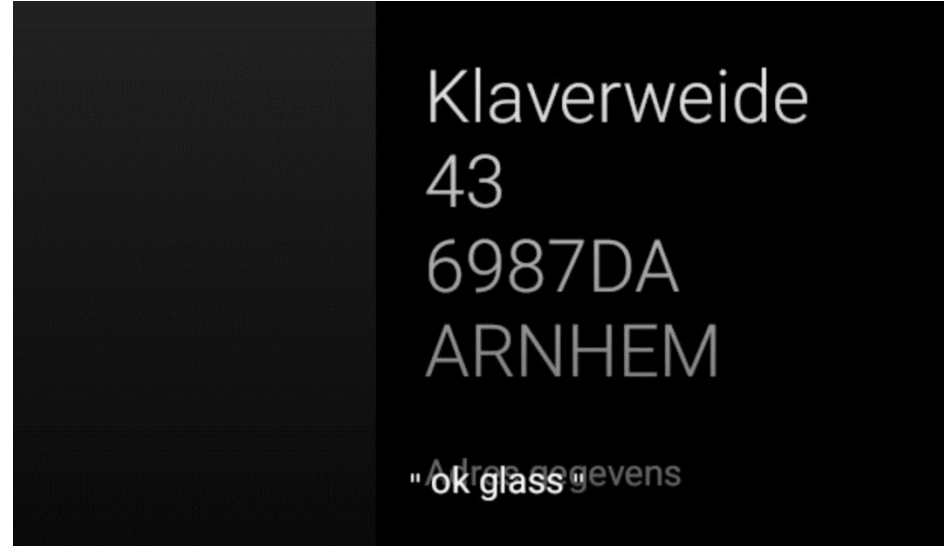

*Figuur 11Voorbeeld. Door te scrollen worden de adresgegeven van het dossier weergegeven*

- Het documenteren en opslaan van audio gesprekken in een dossier.
- Foto's en video opnemen en opslaan in een dossier.
- Navigatie starten met als bestemming het adresgegeven van het dossier.
- Tekst invoeren en opslaan via spraak.

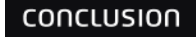

# <span id="page-27-0"></span>**12 API**

In deze paragraaf wordt de API besproken. Eerst wordt weergegeven hoe de eisen waar de API aan moet voldoen tot stand zijn gekomen. Daarna worden de use cases besproken, hierna wordt het conceptueel datamodel weergegeven. Nadat het datamodel is uitgelicht wordt de API architectuur weergegeven, daarna worden belangrijke stukjes van de code uitgelicht.

"Een application programming interface (API) is een verzameling definities op basis waarvan een computerprogramma kan communiceren met een ander programma of onderdeel (meestal in de vorm van bibliotheken)" (Wikipedia, Application\_programming\_interface, 2015).

#### <span id="page-27-2"></span><span id="page-27-1"></span>**12.1 API eisen**

De API moet aan een aantal eisen voldoen. Deze eisen zijn ontstaan uit resultaten van het onderzoek en de eisen die de opdrachtgever stelt.

De eisen die zijn ontstaan uit het onderzoek zijn de volgende:

- Gebruikers moeten kunnen inloggen op een CVS webservice. In het onderzoek is naar voren gekomen dat de gebruiker moet inloggen met een geldig gebruikers naam en wachtwoord om gegevens uit de CVS webservice te kunnen ophalen.
- Gebruikers moeten kunnen inloggegevens en dossiers Id invoeren door een QR-code te scannen. Tijdens het onderzoek is naar voren gekomen dat Google Glass geen toetsenbord heeft. Er is gekozen voor een QR code lezer implementatie voor het invoeren van inloggegevens en dossier Id omdat de spraak naar tekst van Google Glass niet 100% werkt.
- Gebruikers moeten kunnen uitloggen uit een CSV webservice. Het onderzoek heeft laten zien dat dit inderdaad kan. Als de gebruiker uitlogt, wordt de toegewezen security token ongeldig gemaakt. Een security token wordt toegewezen nadat de gebruiker succesvol is ingelogd.
- Inloggegevens moeten lokaal in de device kunnen worden opgeslagen. In het onderzoek is naar voren gekomen dat voor het ophalen van een dossier uit een CVS webservice een geldig gebruikersnaam, wachtwoord en security token nodig zijn. Een security token wordt toegewezen nadat een gebruiker succesvol is ingelogd. Deze tokens verlopen na een bepaalde tijd. Om te voorkomen dat de gebruiker elke keer inloggegevens moet invoeren om een dossier te kunnen halen, worden de inloggegevens en security token lokaal opgeslagen.
- Het

 opgehaalde dossier moet lokaal in het device kunnen worden opgeslagen. Tijdens het onderzoek is naar voren gekomen dat het opvragen van een dossier bij de CVS webservice en het lezen van de response van de webservice 2.71 seconde duurt. Om het proces te versnellen bij het herhaaldelijk opvragen van hetzelfde dossier, worden dossiers tijdelijk lokaal opgeslagen in de device.

De eisen die gesteld zijn door de opdrachtgever zijn de volgende:

• Gebruikers moeten dossiers kunnen halen uit een CVS webservice door het invoeren van een valide dossier ID.

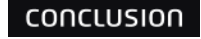

#### <span id="page-28-0"></span>**12.2 Use case**

Aan de hand van de eisen die zijn besproken in [paragraaf 12.1,](#page-27-2) zijn de volgende use case diagram en beschrijvingen ontstaan:

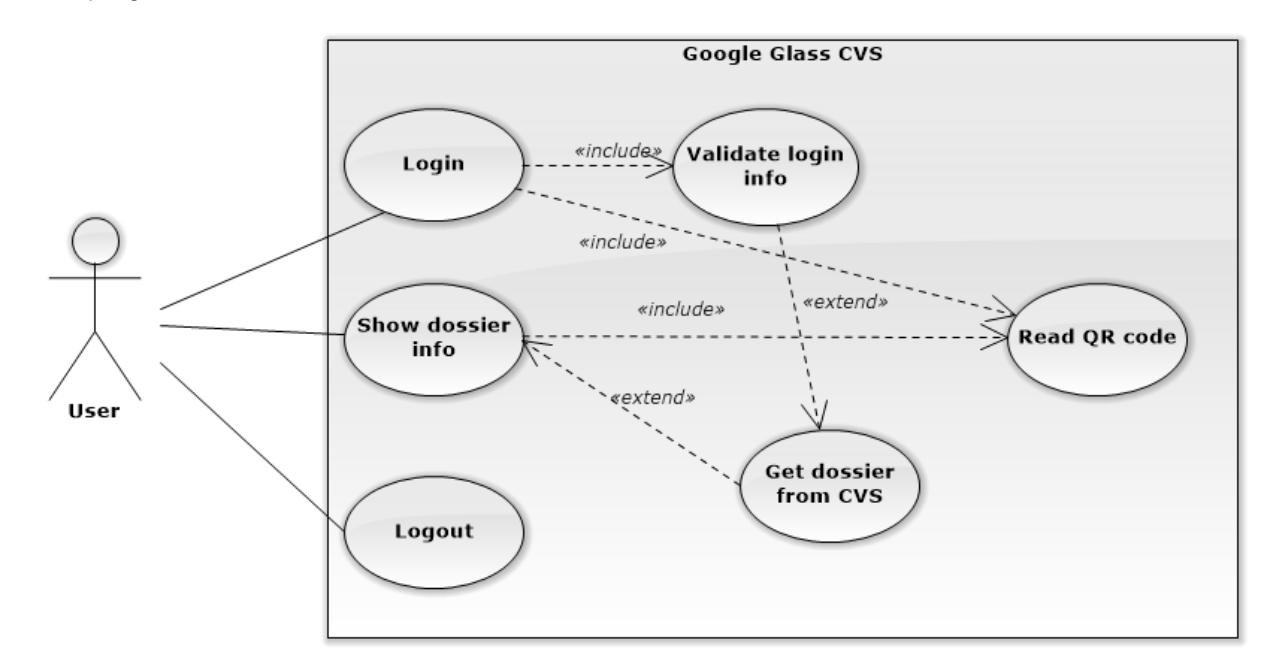

*Figuur 10 Use case diagram*

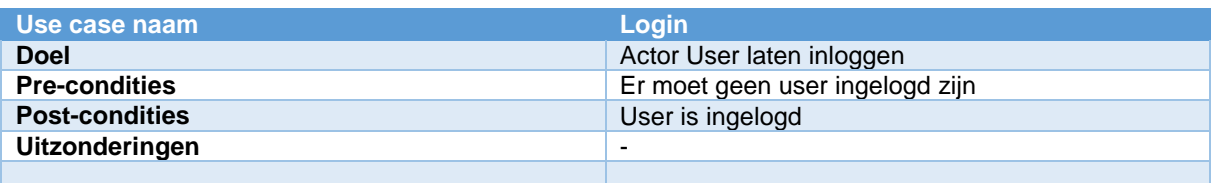

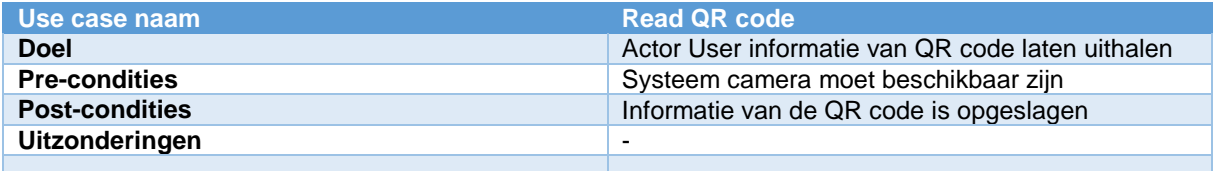

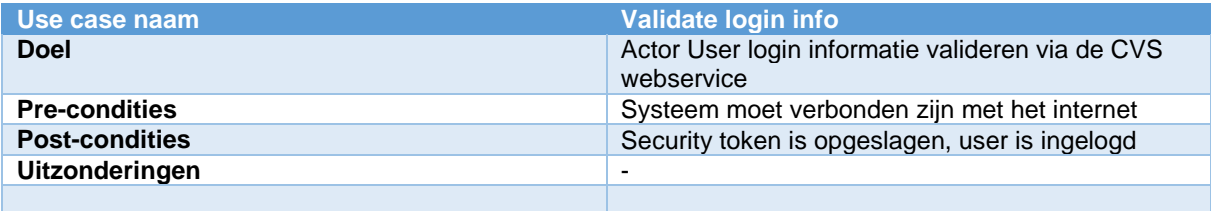

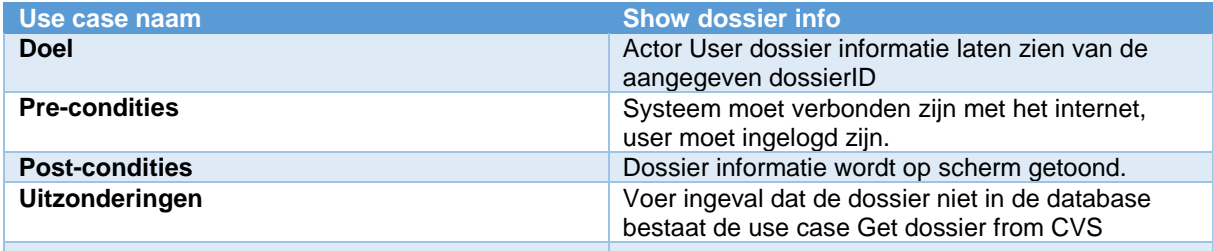

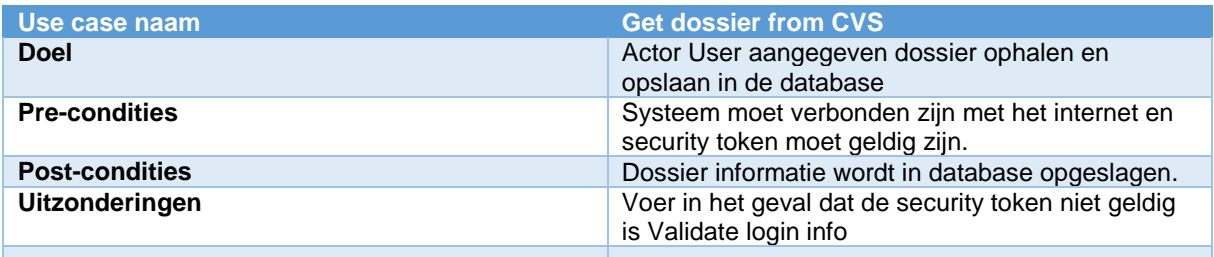

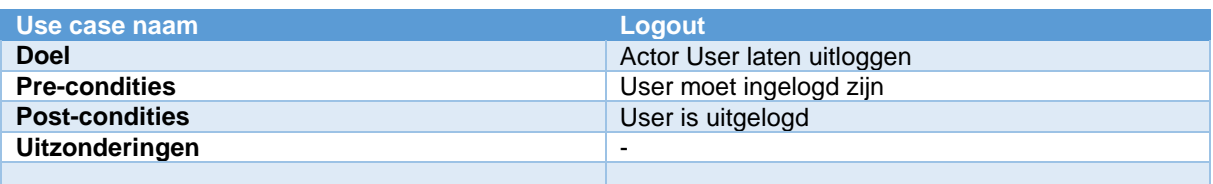

#### <span id="page-29-0"></span>**12.3 Conceptueel datamodel**

Het conceptueel datamodel is ontworpen voor het opslaan van dossier en logingegevens. Dit is gedaan aan de hand van de resultaten van het onderzoek.

Uit het onderzoek is naar voren gekomen dat een dossier uit de CVS webservice bestaat uit tab pages, item groups, item parts en een dossierID. Een tab page is een verzameling item groups en een item group is een verzameling item parts.

Verder hebben de tab pages, item groups en item parts extra velden zo als ID, naam, descriptie, etc.

Verder is naar voren gekomen dat voor het ophalen van een dossier geldige logingegevens en security token nodig zijn.

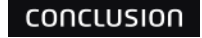

Met deze gegevens is het volgende datamodel gemaakt:

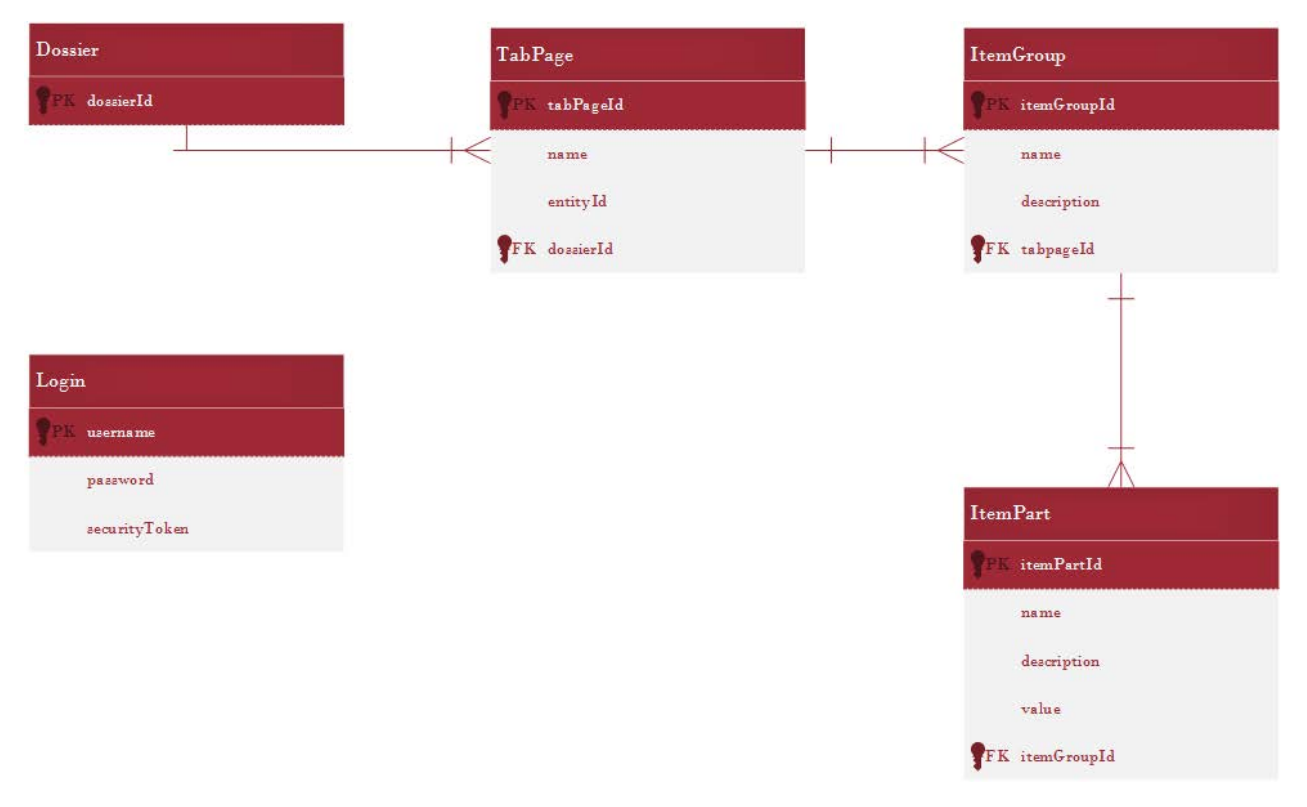

*Figuur 11 Conceptueel datamodel*

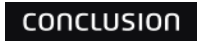

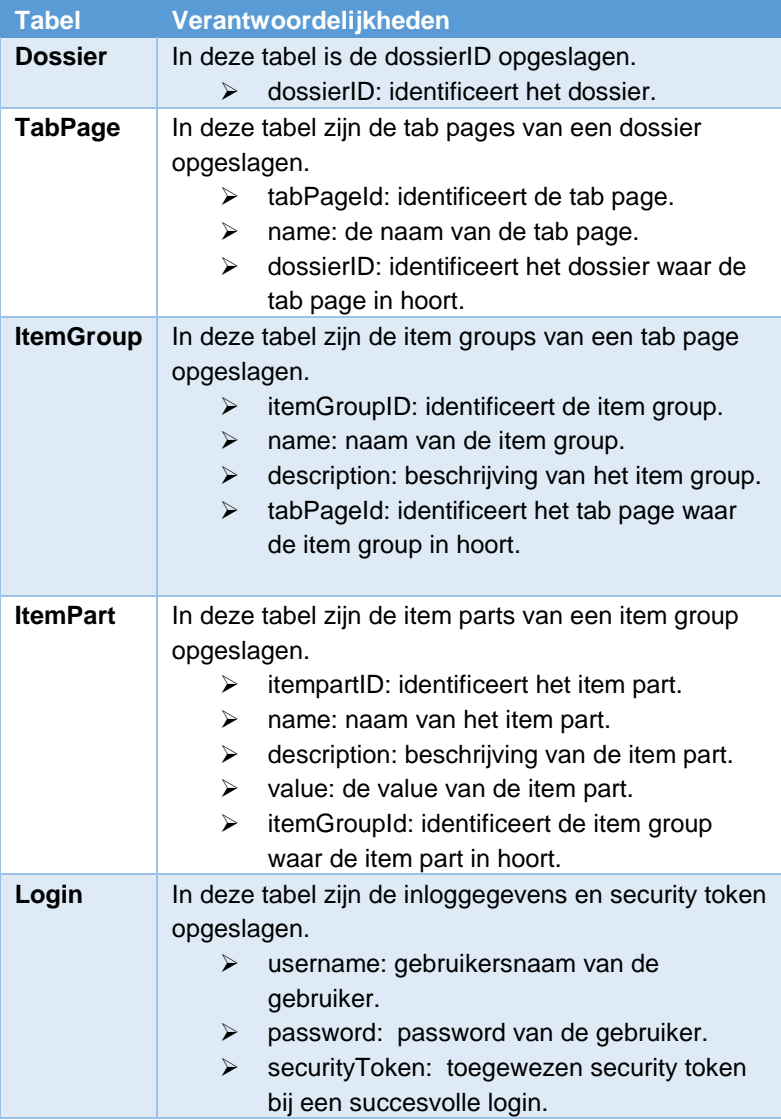

*Tabel 3 Tabellen beschrijving*

#### <span id="page-32-0"></span>**12.4API architectuur**

De API is opgebouwd uit drie lagen zodat de applicatie goed beheersbaar en onderhoudbaar blijft en de elementen los van elkaar te testen zijn.

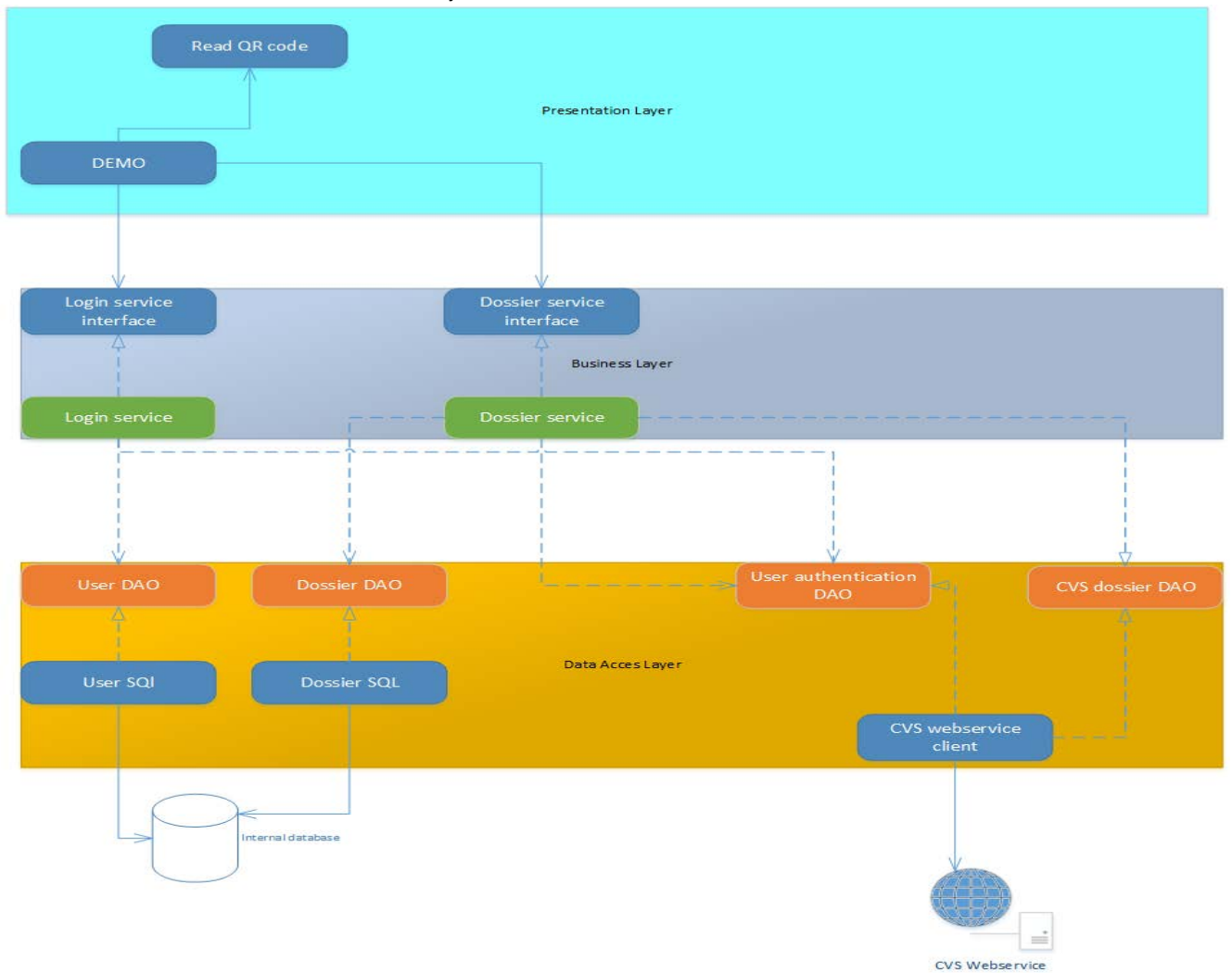

De presentation layer biedt functionaliteiten voor het lezen van inloggegeven en dossierID uit een QR-code. De business layer biedt functionaliteiten voor het inloggen en het ophalen van een dossier aan de presentation layer. Hier wordt besloten of een dossier uit de lokale database wordt opgehaald of uit de CVS webservice. De data access layer biedt functionaliteiten aan de business layer, voor het lezen van de lokale database en het schrijven naar de lokale database. Deze layer biedt ook functionaliteiten voor het lezen van dossierinformatie uit de CVS webservice.

Om de lagen los van elkaar te maken zijn er interfaces gebruikt. Door interfaces te gebruiken kunnen de

*Figuur 12 API architectuur*

conclusion

implementaties per methode makkelijk aangepast worden zonder dat de gebruiker van de methode er last van heeft.

#### <span id="page-33-0"></span>**12.5 Code**

In deze paragraaf worden de belangrijkste stukjes code uitgelicht.

#### **WebserviceClient klasse:**

Het ophalen van een dossier uit de CVS webservice gebeurt in de WebserviceClient klasse(voor de hele klasse diagram zie Bijlage 3).

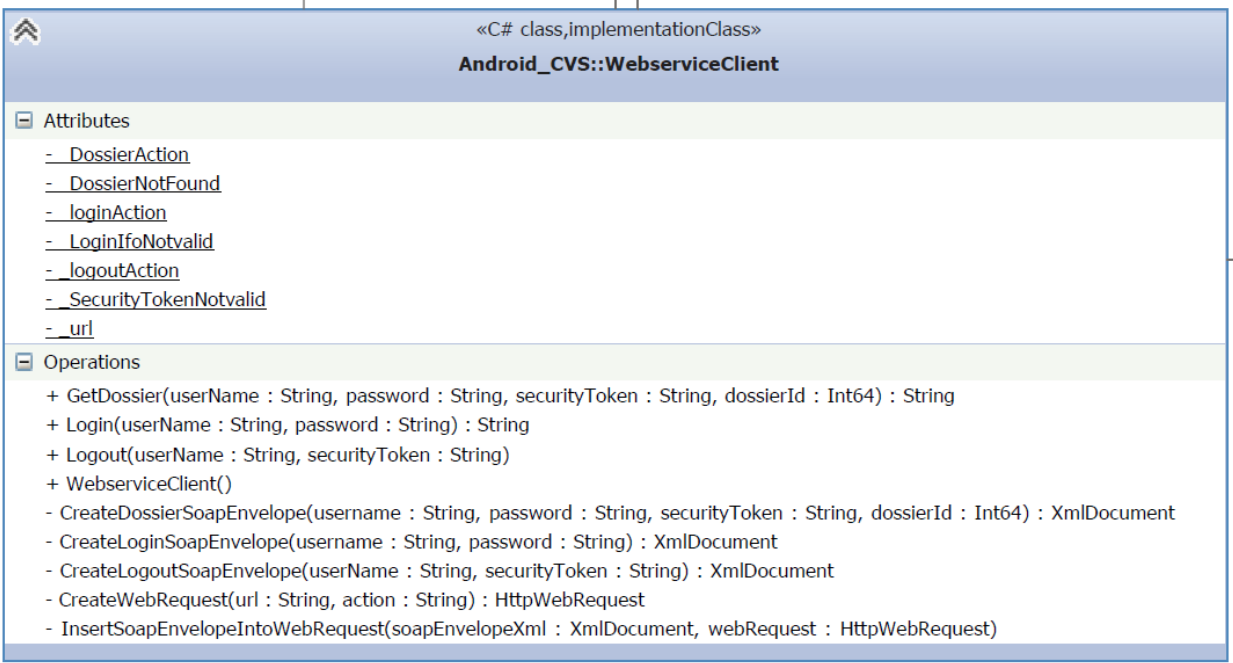

*Figuur 13 WebserviceClient klasse diagram*

Zoals eerder besproken in [paragraaf 9.1](#page-23-1) kunnen applicaties communiceren met de CVS webservice via SOAP berichten. Hier onder wordt beschreven hoe dit gebeurt in de code.

Eerst wordt een SOAP bericht gemaakt. Om er achter te komen hoe de SOAP berichten eruit moeten zien is er gebruikt gemaakt van SoapUI. SoapUI is een programma dat de functionaliteiten van een webservice kan weergeven.

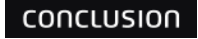

€

 $\mathbf{r}$ 

private XmlDocument CreateDossierSoapEnvelope(string username, string password, string securityToken,long dossierId)

```
XmlDocument soapEnvelop = new XmlDocument();
...<br>soapEnvelop.LoadXml(@"<soapenv:Envelope xmlns:soapenv=""http://schemas.xmlsoap.org/soap/envelope/"" xmlns:sec=""http://schemas.xmlsoap.org/ws/2002/07/secext""
          .<br>.nv:Header>
    <sec:Security>
    <sec:SecurityToken>
   <util:Username>"+username+"</util:Username>"+
    "<!--Optional:-->"+
    "<util:PassWord>"+password+"</util:PassWord>"+
    "<!--Optional:-->"+
    "<util:Token>"+securityToken+"</util:Token>"+
    "</sec:SecurityToken>
    "</sec:Security>"+
    "</soapenv:Header>"+
    "<soapenv:Body>"+
    "<web:GetDossierRequest>"+
    "<!--Optional:-->"+
    "<web:DossierIdentity>"+
    "<web:DossierId>"+dossierId+"</web:DossierId>"+
    "<!--Ontional:-->"+
    "<web:DossierVersion>0</web:DossierVersion>"+
    "</web:DossierIdentity>"+
    "<!--Optional:-->"+
    "<web:RequestOptions>"+
    "<!--Optional:-->"+
    "<web:RepeatingGroupRelationFilter>0</web:RepeatingGroupRelationFilter>"+
    "<web:UpdateMostRecentList>0</web:UpdateMostRecentList>"+
    "</web:RequestOptions>"+
    "</web:GetDossierRequest>"+
    "</soapenv:Body>"+
    "</soapenv:Envelope>");
return soapEnvelop;
```

```
Figuur 14 Maken van een SOAP bericht
```
De gebruikers kunnen via de methode GetDossier bepaalde dossiers ophalen uit de CVS webservice. Zoals eerder besproken in [paragraaf 9.3,](#page-23-3) heeft de gebruiker valide inloggegevens en security token nodig om een dossier te kunnen ophalen. Deze gegevens zijn paramaters van GetDossier.

```
public string GetDossier (string userName, string password, string securityToken, long dossierId)
₹
    string soapResult = null;
    HttpWebRequest webRequest = null;
    HttbWebResponse webResponse = null:
    try {
         XmlDocument soapEnvelopeXml = CreateDossierSoapEnvelope(userName,password,securityToken,dossierId);
         webRequest = CreateWebRequest(_url, _DossierAction);
         InsertSoapEnvelopeIntoWebRequest(soapEnvelopeXml, webRequest);
         IAsyncResult asyncResult = webRequest.BeginGetResponse(null, null);
         asyncResult.AsyncWaitHandle.WaitOne();
         using (webResponse = (HttpWebResponse)webRequest.EndGetResponse(asyncResult))
         \left\{ \right.using (StreamReader rd = new StreamReader(webResponse.GetResponseStream()))
             \overline{f}soapResult = rd.readToEnd();<sup>1</sup>
         Þ
    } catch (WebException ex) {
         using (var stream = ex.Response.GetResponseStream ())<br>using (var stream = ex.Response.GetResponseStream ())<br>using (var reader = new StreamReader (stream)) {
              string message = reader. ReadToEnd ();
             if (message.Contains (_DossierNotFound)) {
                  throw new DossierNotFoundException ("Dossier not found with dossier id: " + dossierId);
              if (message.Contains (_SecurityTokenNotvalid)) {
                  throw new InvalidSecurityTokenException ("Security token is not valid. Login to get a new one.");
             P)
         <sup>1</sup>
     return soapResult;
\overline{\mathbf{a}}
```
De GetDossier methode returns de soap response als een string. Deze string bevat de dossierinformatie. Als het dossier niet wordt gevonden of de security token niet geldig is, wordt een exception teruggegeven.

#### **DossierService klasse:**

De DossierService klasse is waar besloten wordt of een dossier wordt gelezen uit de CVS webservice of uit de lokale database. Hier wordt ook het resultaat van GetDossier doorgestuurd naar de Dossier klasse om een dossier te bouwen.

| «C# class, implementation Class»                                                                                            |
|----------------------------------------------------------------------------------------------------|
| <b>Android CVS::DossierService</b>                                                                                          |
| $\Box$ Attributes                                                                                                    |
| - CVSDossierDAO : CVSDossierDAO<br>- dossierDAO : DossierDAO<br>- userDAO : UserDAO<br>- validateLoginDAO: ValidateLoginDAO |
| $\Box$ Operations                                                                                                    |
| + DossierService()<br>+ readDossier(dossierId: Int64): Dossier                                                              |
|                                                                                                    |

*Figuur 15 DossierService klasse*

Hier wordt eerst gekeken of het opgevraagde dossier in de lokale database bestaat. Zo ja, wordt deze teruggestuurd, anders wordt het dossier uit de CVS webservice gehaald met GetDossier. Het resultaat van GetDossier wordt gebruikt door Dossier om een dossier te bouwen met dezelfde structuur als een CVS dossier.

```
public Dossier readDossier (long dossierId)
ł
   // Dossier is in internal DB
   Dossier result = _dossierDAO.GetDossier(dossierId);
   if (result != null) {
       Console.WriteLine("From DB");
       return result;
   \} else \{LoginCredentials lc = _userDAO.GetLoginCredentials ();
       try \{result = new Dossier(_CVSDossierDAO.GetDossier (lc.UserName, lc.Passwoord, _userDAO.GetSecurityKey (), dossierId),dossierId);
          Console.WriteLine("From WEB");
       }catch (InvalidSecurityTokenException ist){
           _userDAO.SaveSecurityKeyFromLoginResult( _validateLoginDAO.Login (lc.UserName, lc.Passwoord));
           result = new Dossier(_CVSDossierDAO.GetDossier (lc.UserName, lc.Passwoord, _userDAO.GetSecurityKey (), dossierId),dossierId);
          Y
   }
    .<br>_dossierDAO.InsertDossier (result);
   return result;
ł
```
Het gebouwde dossier wordt vervolgens opgeslagen in de database en teruggestuurd.

#### conclusion

### <span id="page-36-0"></span>**13 Conclusie en aanbeveling**

In dit hoofdstuk worden conclusies getrokken aan de hand van de resultaten en worden aanbevelingen gedaan aan de hand van de conclusies.

#### <span id="page-36-1"></span>**13.1Conclusies**

Conclusion Digital beschikt nu over:

- Een onderzoeksrapport waarin wordt beschreven of Google Glass kan worden gebruikt om zinvol informatie te ontsluiten uit CVS.
- Een API dat gebruikt kan worden voor het ophalen van dossiers uit een CVS webservice. Deze API is te gebruiken bij alle Android devices die op Android 4.0 of hoger draaien.
- Een demo-applicatie voor Google Glass waar de functionaliteiten van de API gebruikt worden voor het ophalen van een dossier uit een CVS webservice.

#### <span id="page-36-2"></span>**13.2Aanbevelingen**

Aan de hand van de conclusies zijn de volgende aanbevelingen te geven ten aanzien van het toepassen van Google Glass voor het weergeven van dossierinformatie uit de CVS.

1. *Google Glass gebruiken voor het weergeven van delen uit een dossier.*

Door de grootte van de scherm kan Google Glass niet veel tekst weergeven zonder te scrollen. Uit het onderzoek is naar voren gekomen dat Google Glass 6 regels tekst kan weergeven zonder te scrollen. Elke regel tekst kan gemiddeld van 32 karakters bevatten.

#### *2. Google Glass gebruiken met een Wi-Fi netwerk.*

Google Glass kan de internetverbinding van een mobile telefoon gebruiken via een Wi-Fi-hotspot of via Bluetooth-tethering. Het is niet aan te raden dit te doen. Tijdens het onderzoek is gebleken dat een dossier opvragen bij de CVS webservice 3 seconde duurt en dat is met een Enterprise Wi-Fi verbinding met een sterk signaalsterkte. Met een Wi-Fi-hotspot of via Bluetooth-tethering verbinding kan het ophalen van een dossier langer duren.

#### *3. De API uitbreiden voor het bewerken van een dossier.*

De huidige API kan alleen dossier informatie lezen uit een CVS webservice. Uit het onderzoek is gebleken dat dossiers aangepast kunnen worden via de CVS webservice.

## <span id="page-37-0"></span>**Bronvermelding**

Ambler, S. W. (2005, december 4). *Managers Intro To RUP.* Opgeroepen op mei 29, 2015, van ambysoft.com: http://www.ambysoft.com/downloads/managersIntroToRUP.pdf Conclusion. (2014, Januari 1). *Bedrijfsprofiel*. Opgeroepen op Maart 25, 2015, van Conclusion: http://conclusion.nl/Over%20ons/Bedrijfsprofiel.aspx Conclusion. (2014, Januari 1). *Historie*. Opgeroepen op Maart 25, 2015, van Conclusion: http://conclusion.nl/Over%20ons/Historie.aspx Conclusion. (2015). CVS voor sociale wijkteams. *Conclusion Client Volgsysteem*, 1-2. CVS Team 2. (2014). *CVS WebService.* Utrecht: Conclusion. Garfinkel, S. (2014). Glass, Darkly. *Technology Review.*, 70-77. Jeffries, R. E. (2001, november 8). *What is Extreme Programming*. Opgeroepen op mei 29, 2015, van RonJeffries.com: http://ronjeffries.com/xprog/book/whatisxp/ Proawareness. (2015, Januari 1). *Scrum Begrippen*. Opgeroepen op Maart 25, 2015, van Proawareness: http://www.scrum.nl/site/Scrum-Begrippen-agile-scrum Proawareness. (2015, january 01). *Wat is Scrum?* Opgeroepen op mei 29, 2015, van Proawareness: http://www.scrum.nl/site/Wat-is-Scrum-agile-scrum Wikipedia. (2015, Mei 8). *Application\_programming\_interface*. Opgeroepen op Mei 22, 2015, van Wikipedia: http://nl.wikipedia.org/wiki/Application\_programming\_interface Wikipedia. (2015, Maart 22). *Google\_Glass*. Opgeroepen op Maart 25, 2015, van Wikipedia: http://en.wikipedia.org/wiki/Google\_Glass

## <span id="page-38-0"></span>**Verklarende woordenlijst**

IDE – Integrated Development Environment. CVS – Client Volg Systeem. API - Application programming interface

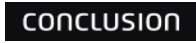

# <span id="page-39-0"></span>**Bijlage 1 Plan van aanpak**

# **1 Inleiding**

In de huidige opmars van het 'Internet Of Things' is Google Glass een prominente aanwezige. Google Glass is een apparaat (hierna benoemd in het Engels als; device) dat als bril wordt gedragen en dat is voorzien van verschillende smart technologieën. Het device biedt de mogelijkheid om beelden te projecteren voor het oog van de drager, maar ook om te filmen/fotograferen, geluiden te detecteren (of op te nemen), geluid af te spelen. Daarnaast is het device voorzien van sensoren zoals een gyroscoop, versnellingsmeter, lichtmeter etc. en is het voorzien van Internet connectiviteit, waarmee de aansluiting met andere systemen, zoals bijvoorbeeld Client Volg Systeem(CVS) in principe mogelijk is.

Dit document is geschreven voor het afstudeeronderzoek: Koppeling tussen *CVS* en Google Glass. Dit onderzoek is gestart omdat binnen Conclusion Digital interesse is ontstaan naar de mogelijke inzet van Google Glass voor aansluiting op dossier systemen. Dit onderzoek richt zich op de koppeling tussen Google Glass en *CVS*.

In dit document worden de stappen omschreven die de afstudeerder zal nemen bij het uitvoeren van het afstudeeronderzoek.

[Hoofdstuk 2](#page-40-0) beschrijft het bedrijf en de afdeling waar de afstudeerder het afstudeeronderzoek zal uitvoeren. Hier worden ook de positie van de afstudeerder binnen het bedrijf en de taken van de afstudeerder beschreven. In [Hoofdstuk 3](#page-10-0) wordt de opdracht beschreven. [Hoofdstuk 4](#page-43-0) beschrijft de theoretische kader. [Hoofdstuk 5](#page-45-0) beschrijft de project organisatie. In [Hoofdstuk 6](#page-12-3) wordt de methodiek die gebruikt zal worden tijdens het uitvoeren van dit onderzoek besproken. In [Hoofdstuk 7](#page-47-0) worden de grenzen, randvoorwaarden en kwaliteitsbewaking beschreven. [Hoofdstuk 8](#page-48-0) beschrijft de risico's binnen het project en in [Hoofdstuk 9](#page-49-0) wordt de planning weergegeven.

Woorden die schuingedrukt staan kunnen in [Hoofdstuk 10](#page-50-0) "Begrippenlijst" terug gevonden worden met de definitie.

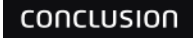

# <span id="page-40-0"></span>**2 Organisatie**

Dit hoofdstuk geeft informatie over Conclusion en de werkmaatschappij Conclusion Digital.

#### **2.1 Conclusion**

Conclusion is in 1997 gestart. Het bedrijf voerde toen de naam Ewycksgroep. In maart 2005 is deze naam veranderd in Conclusion BV.

"Conclusion is opgericht in 1997 en is een private onderneming. Bij de start was Conclusion BV al een organisatie met als basis het geloof in individueel talent en ondernemingschap, een decentraal businessmodel met diverse merken en specialisaties. En de nadrukkelijke wens een sociaal platform te creëren waarin deze professionals optimaal tot hun recht komen." (Conclusion, Historie, 2014)

Conclusion is een multidisciplinair bedrijf dat bestaat uit 23 verschillende werkmaatschappijen. Elke maatschappij heeft zijn eigen specialiteit. Hierdoor kan Conclusion vraagstukken van klanten multidisciplinair benaderen en oplossen. Conclusion is actief in twee lines of business: IT en Organisation.

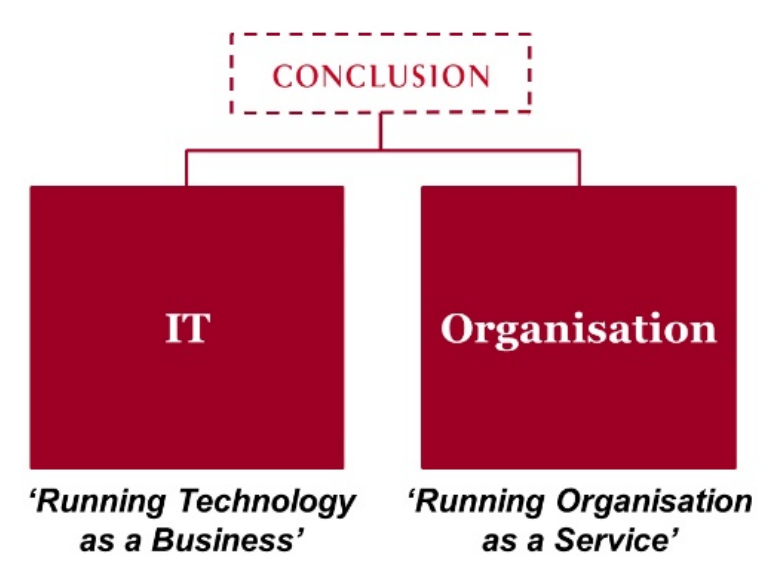

*Figuur 16 Conclusion lines of business (Conclusion, Bedrijfsprofiel, 2014)*

Conclusion heeft meer dan 1600 medewerkers en verschillende vestigingen over heel Nederland, onder andere in Amsterdam, Nieuwegein en Culemborg. Het hoofdkantoor is gevestigd in Utrecht. In de vestiging Utrecht bevindt zich de werkmaatschappij Conclusion Digital.

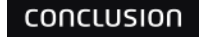

#### **2.2 Conclusion Digital**

Conclusion Digital is een innovatieve werkmaatschappij die ICT-oplossingen levert, ondersteund door de laatste Microsoft technologieën. Met zijn Microsoft Gold Partner status werkt Conclusion Digital met een professioneel team van ontwikkelaars, consultants en projectmanagers.

De teams binnen Conclusion Digital zijn:

- NET Mobiele team
- EOS team
- CVS team
- SharePoint team

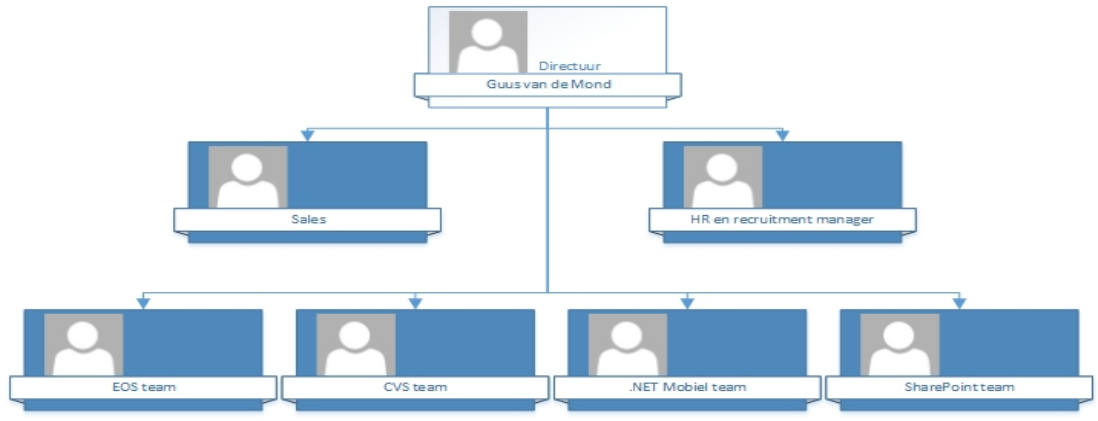

*Figuur 17 Organogram ICT Projects*

#### **2.2.1 Klanten**

Conclusion Digital heeft een gevarieerd aantal klanten uit de zorg, HR, gemeentes en goeden doelen. De opdrachten die Conclusion Digital heeft bestaan uit self-service portalen, sociaal intranet oplossingen, mobile apps en standaard producten voor flexibiliteit zoals:

- CVS, een registratie- en cliënt volg systeem
- EPD, het elektronisch patiëntendossier (*EPD*)
- EOS systeem voor schuldhulpverlening en bewindvoering.

#### **2.2.2 Student binnen de organisatie**

De student wordt ingezet in het team CVS binnen Conclusion Digital. Het CVS team is de afdeling die het onderhoud en doorontwikkeling van het CVS voor zijn rekening neemt. De afdeling bouwt voor haar klanten een CVS 'op maat'. Deze systemen bestaan in de basis uit het 'halffabricaat' CVS waarop maatwerk toevoegingen dan wel aanpassingen voor de klant op zijn aangebracht.

#### **2.2.3 Taken van de student**

De student zal worden ingezet voor het uitvoeren van een onderzoek naar Google Glass technologie. Het onderzoek is intern met het oog op innovatie en niet zozeer met het oog op de klant. Van de student wordt verwacht dat hij redelijk zelfstandig zijn werk kan inrichten en uitvoeren. Conclusion zal wel de nodige begeleiding en evt. coaching leveren om de werkzaamheden te helpen sturen en tot een goed einde te brengen.

#### **2.2.4 Begeleiding**

Het afstudeerproject wordt vanuit Conclusion Digital door Roger Bohnsack begeleid. Roger Bohnsack is werkzaam als Software Architect binnen Conclusion Digital en heeft ruime ervaring op gebied van software ontwikkeling. Roger heeft diverse rollen ingevuld, waaronder functioneel ontwerper, software developer, software architect en coach/trainer.

**CONCLUSION** 

# **3 De opdracht**

De opdracht is onderzoek verrichten naar de mogelijkheden om Google Glass te kunnen inzetten voor bijvoorbeeld weergave van gegevens binnen het CVS. In dit hoofdstuk wordt deze opdracht in detail toegelicht.

#### **3.1 Probleemstelling**

CVS is het Client Volg Systeem van Conclusion Digital. Het CVS is een modulair opgebouwd systeem dat middels configuratie volledig aanpasbaar is aan de wensen en eisen van de klant. Het wordt inmiddels door een enkele tientallen klanten met succes gebruikt voor diverse (dossier) toepassingen, voornamelijk binnen de overheid (gemeentes) en de zorg. Het CVS wordt zowel benaderd vanuit een kantooromgeving (desktop browser) als vanuit 'het veld' via een mobiele website. Voor de laatstgenoemde, de mobiele website, is een webservice laag ingericht bovenop de business functies van CVS die wordt ontsloten via een generieke web applicatie (dashboard).

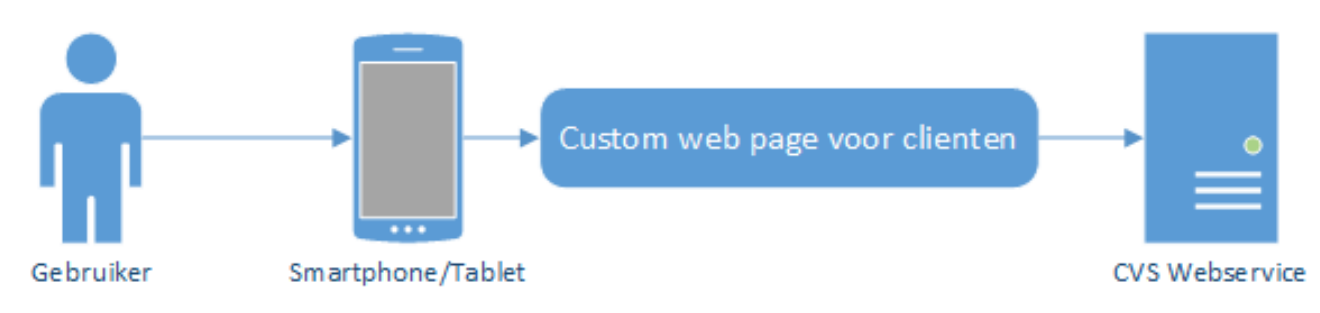

#### *Figuur 18 Huidige Situatie*

Conclusion Digital wil weten of Google Glass gebruikt kan worden voor het weergeven van een dossier of het delen hiervan.

#### **3.2 Aanleiding**

Conclusion Digital is altijd opzoek naar nieuwe technologieën die inzetbaar zijn binnen de huidige systemen en diensten die Conclusion Digital levert. Er is nu binnen Conclusion Digital interesse ontstaan naar de mogelijke inzet van Google Glass voor aansluiting op dossier-systemen.

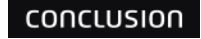

#### **3.3 Doelstelling**

Een onderzoek naar de mogelijkheden van Google Glass voor het weergeven van informatie afkomstig uit het CVS en een API dat de koppeling maakt tussen Google Glass en een werkelijke (test) instantie van het CVS, zodat duidelijk wordt aangetoond dat de aansluiting tussen Google Glass en CVS technisch mogelijk is.

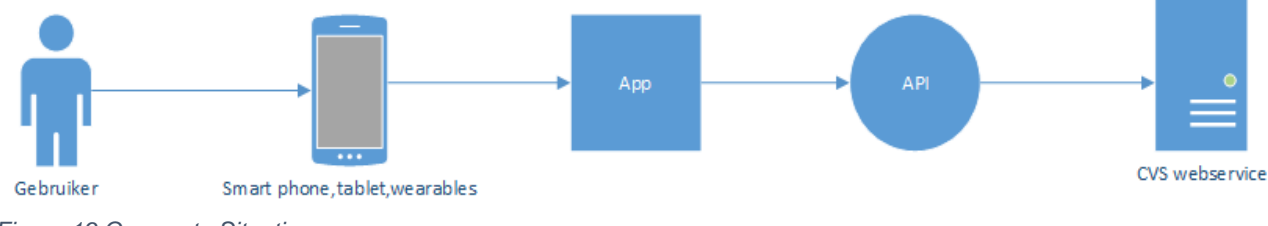

*Figuur 19 Gewenste Situatie*

#### **3.4 Opdrachtomschrijving**

In dit hoofdstuk wordt de opdracht omschreven en de producten die aan het eind van de stage worden opgeleverd.

#### **3.4.1 Opdracht**

De stagiair zal 5 maanden, van 2 februari 2015 tot 15 juni 2015, werken aan een onderzoeksrapport naar de mogelijkheden van Google Glass voor het weergeven van informatie uit het CVS dossier en een API dat de koppeling maakt tussen Google Glass en CVS.

Het onderzoek moet de volgende hoofdvraag en deelvragen beantwoorden:

- Kan Google Glass worden gebruikt om zinvol informatie te ontsluiten uit CVS?
	- o Wat is Google Glass? Literatuuronderzoek
	- o Wat zijn de technische mogelijkheden van Google Glass? Literatuuronderzoek en labonderzoek
	- o Hoe veel regel tekst kan Google Glass weergeven zonder te scrollen? Literatuuronderzoek en labonderzoek
	- o Hoe kunnen gebruikers navigeren binnen Google Glass? Literatuuronderzoek
	- o Wat is CVS? Literatuuronderzoek
	- o Welke informatie van een dossier vinden de consultants van CVS belangrijk om te tonen? Interviews
	- o Hoe kunnen systemen informatie ontsluiten uit CVS? Literatuuronderzoek en labonderzoek
	- o Wat is de gemiddelde responstijd van Google Glass in combinatie met een CVS backend. Voldoet dit aan een te verwachten gemiddelde (2 seconden).
	- o Kan informatie leesbaar en bruikbaar getoond worden in Google Glass (te beoordelen door een CVS consultant).

De API zal worden ontwikkeld met de programmeertaal C#. Xamarin Studio wordt gebruikt om dit te realiseren.

#### **3.4.2 Resultaten**

Aan het eind van het project zullen de volgende resultaten opgeleverd worden:

- Een onderzoeksrapport dat antwoord geeft op de hoofdvraag en deelvragen.
- <span id="page-43-0"></span>• Een API waarmee de koppeling gelegd wordt met de CVS Webservice.

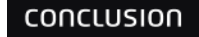

## **4 Theoretische kader**

In dit hoofdstuk wordt kort antwoord gegeven op de onderzoeksvragen aan de hand van onderzochte theorieën.

#### **4.1 Wat is Google Glass?**

"Glass is een hoofd-gemonteerde computer met een camera en een microfoon. Hij ziet wat je ziet, hoort wat u hoort." (Garfinkel, S. (2014). Glass, Darkly. Technology Review, 117(2), 70-77.)

#### **4.2 Wat zijn de specificatie van Google Glass?**

"Glass is een wonder van integratie en miniaturisatie, hoewel de specs lijken niet zo indrukwekkend. De camera neemt vijf-megapixel (2528x1856) foto's en high-definition-video (720p). Het heeft een dual-core OMAP4430 processor. Glass weegt slechts 42 gram." (Garfinkel, S. (2014). Glass, Darkly. Technology Review, 117(2), 70- 77.)

"De processor in Glass is krachtig genoeg, omdat de meeste van de verwerkingen gebeurt niet op uw gezicht; dit gebeurt in de cloud. Glass bereikt het Internet dankzij de interne Wi-Fi -radio of door het delen van uw mobiele telefoon dataverbinding via Bluetooth, een proces genaamd "verankeren". Geluid gaat in je hoofd door middel van een "bot geleiding transducer" dat drukt net boven de oor. "(Garfinkel, S. (2014). Glass, Darkly. Technology Review, 117(2), 70-77.)

#### **4.3 Hoe veel regel tekst kan Google Glass weergeven zonder te scrollen?**

"Google Glass heeft 640×360 Himax HX7309 LCoS display" (Wikipedia, 2015) "dat vergelijkbaar is met een 25 inch high definition scherm op 2.4 meters afstand." (Google, 2015)

#### **4.4 Hoe kunnen gebruiker navigeren binnen Google Glass?**

Volgens Garfinkel heeft Google Glass en touch pad en spraak herkenning om te navigeren. (Garfinkel, 2014)

#### **4.5 Wat is CVS?**

"Het CVS is een Cliënt Volg Systeem, waarmee klanten een oplossing hebben voor de registratie en monitoring van zorgtaken. Het CVS wordt modulair opgebouwd en is flexibel in te richten. De applicatie is ontwikkeld met als uitgangspunt flexibiliteit: het kan zich eenvoudig aanpassen aan de veranderende omgeving(zero based coding)."(Conclusion Digital(2015). CVS voor sociale wijkteams. Conclusion Client Volgsysteem, 1.)

#### **4.6 Hoe kunnen systemen informatie vragen aan CVS?**

"CVS heeft een webservice waarmee andere systemen kunnen communiceren met CVS."(Conclusion Digital(2015). CVS voor sociale wijkteams. Conclusion Client Volgsysteem, 1.)

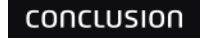

# <span id="page-45-0"></span>**5 Project organisatie**

In de onderstaande tabel staan de mensen die betrokken zijn bij de afstudeeropdracht. Deze tabel laat ook de contactgegevens zien en de rol die zij hebben binnen en buiten het project.

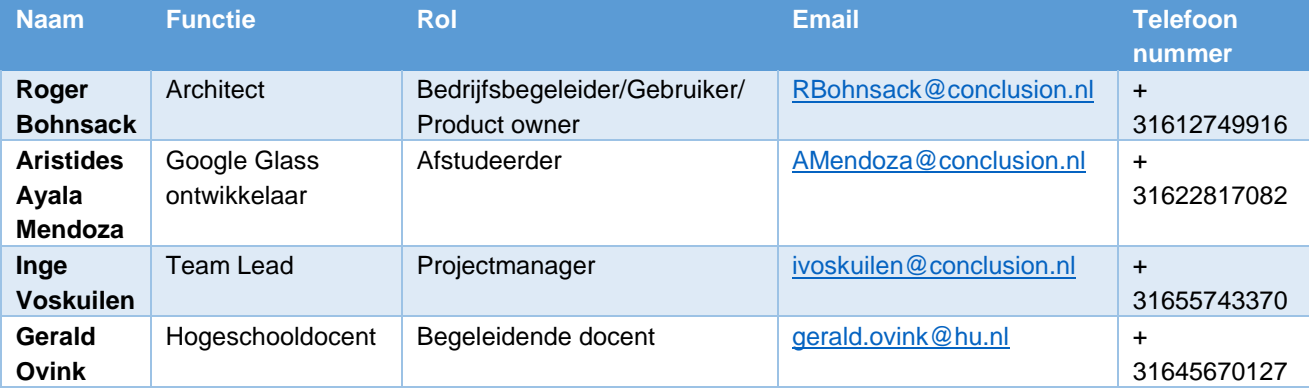

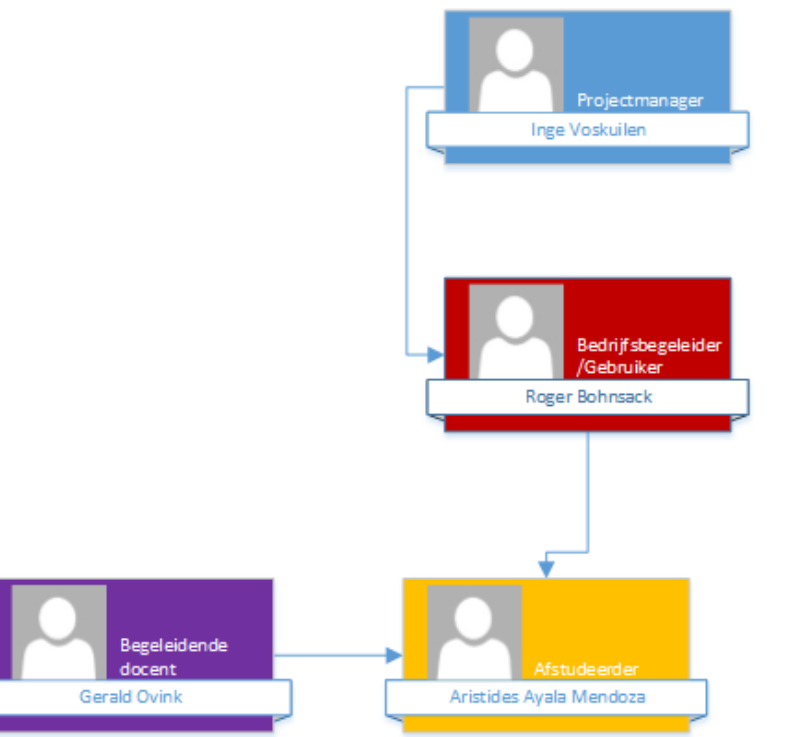

*Figuur 20 Organisatie project*

#### **5.1 Communicatie**

Aan het begin van het project zijn er afspraken gemaakt over de communicatie tussen bedrijfsbegeleider en afstudeerder. Hieronder de afspraken:

Bedrijfsbegeleider is altijd via email en telefoon bereikbaar.

Als begeleider niet bereikbaar is kan de student bij Rianne Ubbink terecht voor antwoorden.

Eén keer per week wordt een stand-up gehouden zodat de bedrijfsbegeleider inzicht heeft in de voortgang van het project.

conclusion

# **6 Methode**

De methode van uitvoering van de in dit plan van aanpak beschreven delen, is aan de hand van een aangepaste scrum-methode. Deze aangepaste scrum-methode wordt ook wel "one man scrum" genoemd. De manier waarop scrum wordt toegepast, staat in de komende paragrafen beschreven.

#### **6.1 Keuze**

Voor het project moet er een ontwikkelmethode gekozen worden. Er is gekozen voor een iteratieve ontwikkelmethode. Hieronder de reden van deze keuze:

• De opdrachtgever wil aan het eind van elke iteratie een bruikbaar onderdeel van de applicatie hebben. Hierdoor krijgt de opdrachtgever een beter beeld van de applicatie.

Scrum is gekozen als methodiek in plaats van *XP*, *DSDM, RUP* etc. De reden voor deze keuze is dat het team bij scrum vrij is in het maken van documentatie en ontwerpen en bij scrum zijn de teamleden vrij in de keuze van welke requirements het eerst gerealiseerd worden.

#### **6.2 Uitvoering**

Voor dit project is er gekozen voor iteratief werken op basis van scrum. Scrum houdt in dat er iedere twee á vier weken een werkend prototype wordt gerealiseerd, die aan het einde van de sprint wordt gedemonstreerd. Omdat dit een one man scrum is, zal een aantal aspecten worden aangepast.

Het eerste aspect is de sprint backlog. Aan het begin van een sprint worden er requirements vastgesteld, die aan het einde van de sprint af moeten zijn. Het vaststellen van de requirements wordt gedaan door de product owner.

Een tweede aspect is de product backlog. Dit document zal bijhouden welke requirements vastgesteld zijn tijdens de sprint.

#### **6.2.1 Sprints**

Het project, dat 19 weken duurt, zal uit 8 sprints bestaan. De eerste 4 weken is een oriëntatie periode voor de opstart van het project. Conclusion Digital wil aan het eind van elke sprint resultaten zien. Aan het eind van elke sprint wordt een onderdeel van het project opgeleverd.

#### **6.2.2 Stand-up**

Elke week wordt er een stand-up gehouden om de voortgang van het project te bespreken en te evalueren wat er de afgelopen week is gedaan.

#### **6.2.3 Definition of Done**

Om een taak als "Done" te classificeren, zal er aan bepaalde eisen moeten zijn voldaan. De eisen die voor iedere sprint gelden zijn:

- Alle codes staan in de *TFS* van Conclusion;
- Alle methodes en klassen zijn voorzien van commentaar. De documentatiestandaard is XML doc;
- Class en diagrammen zijn bijgewerkt in het technisch ontwerp;
- Ontwerpbeslissingen zijn vastgelegd in het functioneel en technisch ontwerp;
- Alle fouten (bugs, issues) die er aan het eind van de sprint nog zijn, worden gedocumenteerd en uitgesteld tot de volgende sprint;

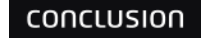

# <span id="page-47-0"></span>**7 Grenzen, randvoorwaarden en kwaliteitsbewaking**

Dit hoofdstuk bespreekt de producten die worden opgeleverd en de randvoorwaarden die voor dit project gelden. Er wordt ook aangegeven hoe de kwaliteit van producten en code wordt bewaakt.

#### **7.1 Grenzen**

Binnen de grenzen van het project vallen de volgende onderdelen:

- Het onderzoek met aanbeveling.
- Het realiseren van een API waarmee de koppeling gelegd wordt met de CVS Webservice.
- Het presenteren en opleveren van het product.

Buiten de grenzen van het project vallen het volgende onderdeel:

• Het onderhouden van de API.

#### **7.2 Randvoorwaarden**

- De stage periode begint op 2 februari 2015 en eindigt op 12 juni 2015.
- De bedrijfsbegeleider is minimaal één keer per week aanwezig. Hij is altijd beschikbaar via email en telefoon.
- Conclusion Digital zorgt voor een laptop, Google Glass, *CVS* toegang en een internet- verbinding.

#### **7.3 Kwaliteitsbewaking**

Dit hoofdstuk bespreekt hoe de kwaliteit van de opgeleverde producten wordt behouden.

#### **7.3.1 Documenten**

Documenten zoals het plan van aanpak moeten aan een bepaalde kwaliteitseisen voldoen. Hierin wordt voorzien door het document naar docent en bedrijfsbegeleider te sturen. Op deze wijze wordt het document door meer personen gelezen en van feedback worden voorzien. De feedback zal worden verwerkt.

#### **7.3.2 Code guidelines**

Hieronder zijn de afspraken die gemaakt zijn met betrekking tot de programmeercode:

- De code wordt waar nodig voorzien van commentaar;
- Er wordt een samenvatting geschreven bij iedere methode;
- Het coderen gebeurt in het Engels;
- De namen van klassen, eigenschappen en attributen worden in UpperCamelCase geschreven;
- Lokale parameters en classmembers worden in lowerCamelCase geschreven. De classmembers beginnen met een underscore;
- Accolades worden op een nieuwe regel gezet.

#### **7.3.3 Test afspraken**

Hieronder zijn de afspraken voor het testen van nieuwe functionaliteit:

- Nieuwe functionaliteit wordt getest door middel van unit tests;
- De code wordt functioneel getest.

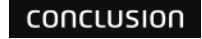

# <span id="page-48-0"></span>**8 Project risico's**

Elk project brengt altijd risico's met zich mee. Hieronder worden de risico's beschreven:

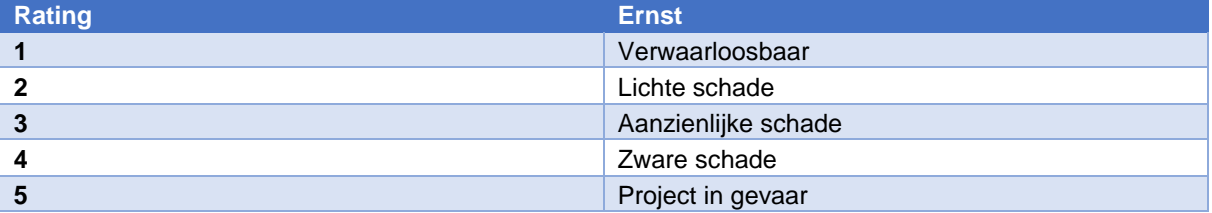

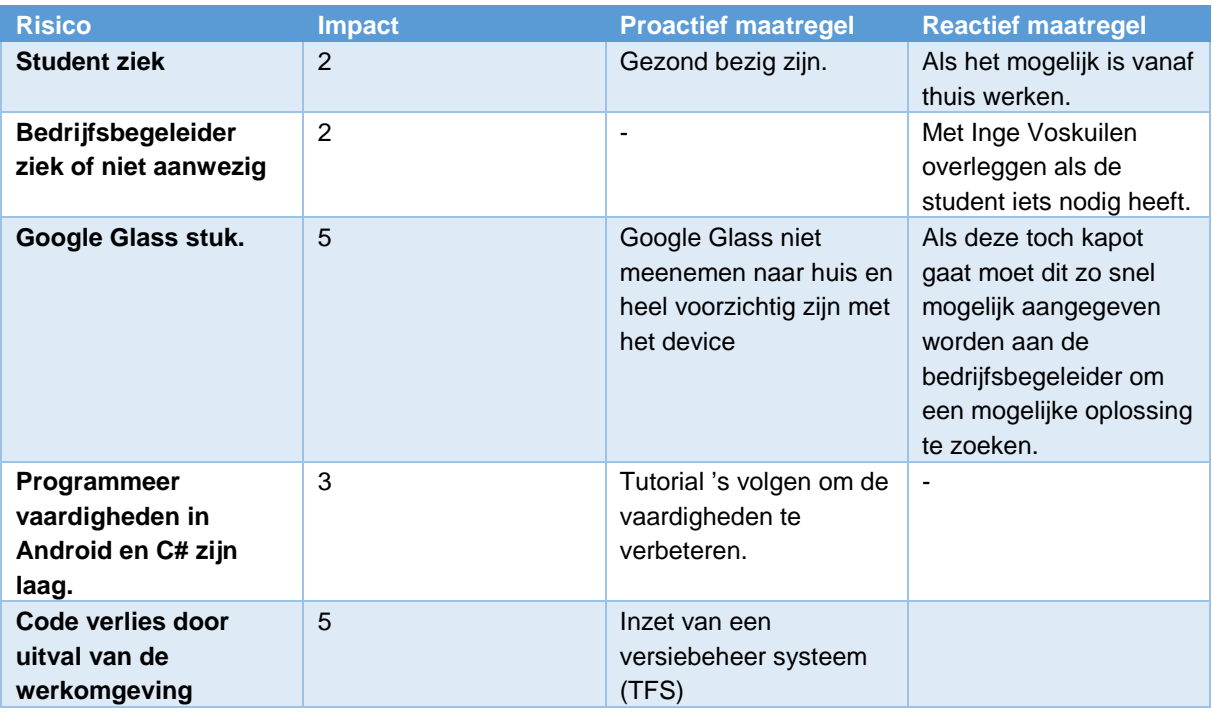

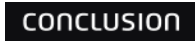

# <span id="page-49-0"></span>**9 Globale planning**

In dit hoofdstuk staat de globale planning van het project. Het project is verdeelt in 8 sprint. Elke sprit is 2 weken lang, met uitzondering van sprint 0.

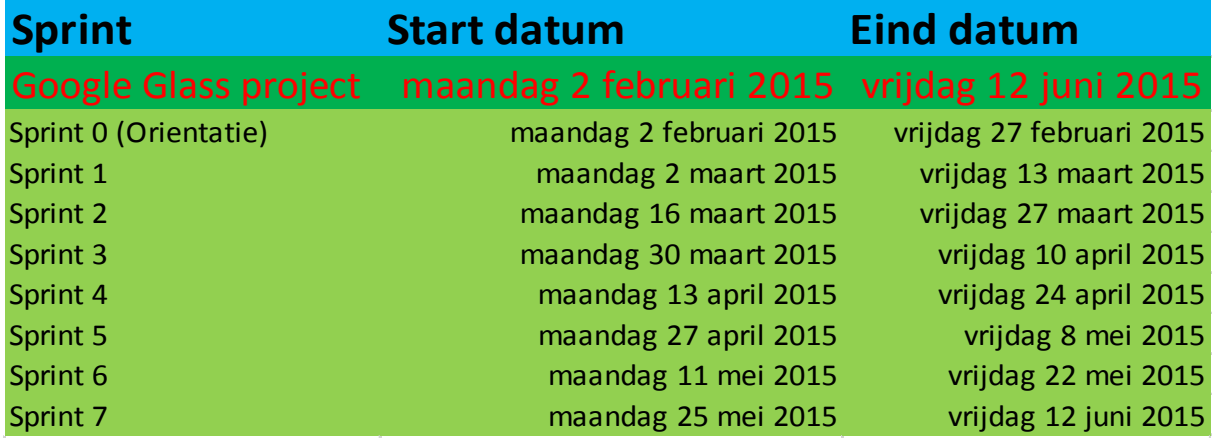

*Figuur 21 Globale Planning*

#### **9.1 Deadlines**

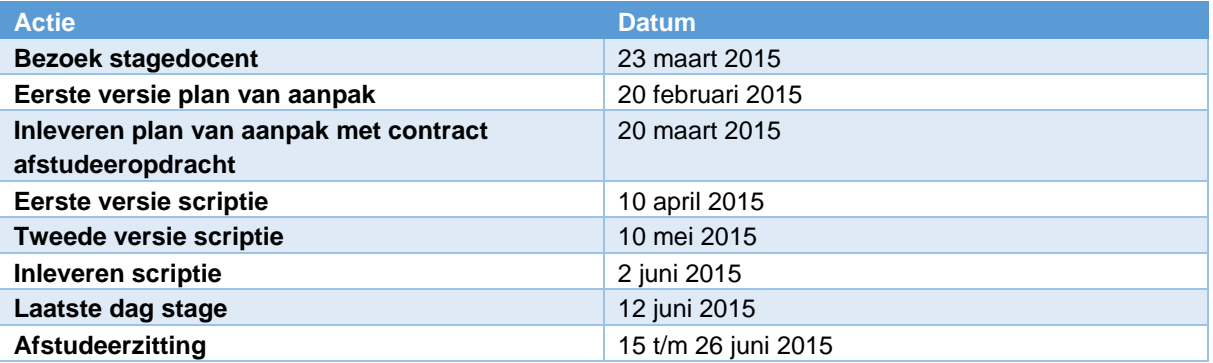

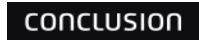

# <span id="page-50-0"></span>**10 Begrippenlijst**

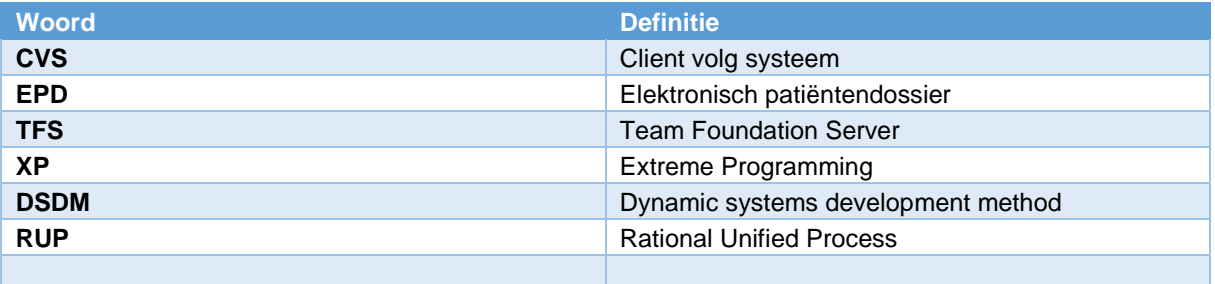

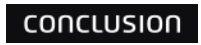

# **11 Contract afstudeeropdracht**

**Contract afstudeeropdracht Institute for ICT Nijenoord 1, 3552 AS, UTRECHT**

#### **NB: Dit contract dient te worden opgenomen als vast onderdeel van het plan van aanpak**

Datum: 27-03-2015

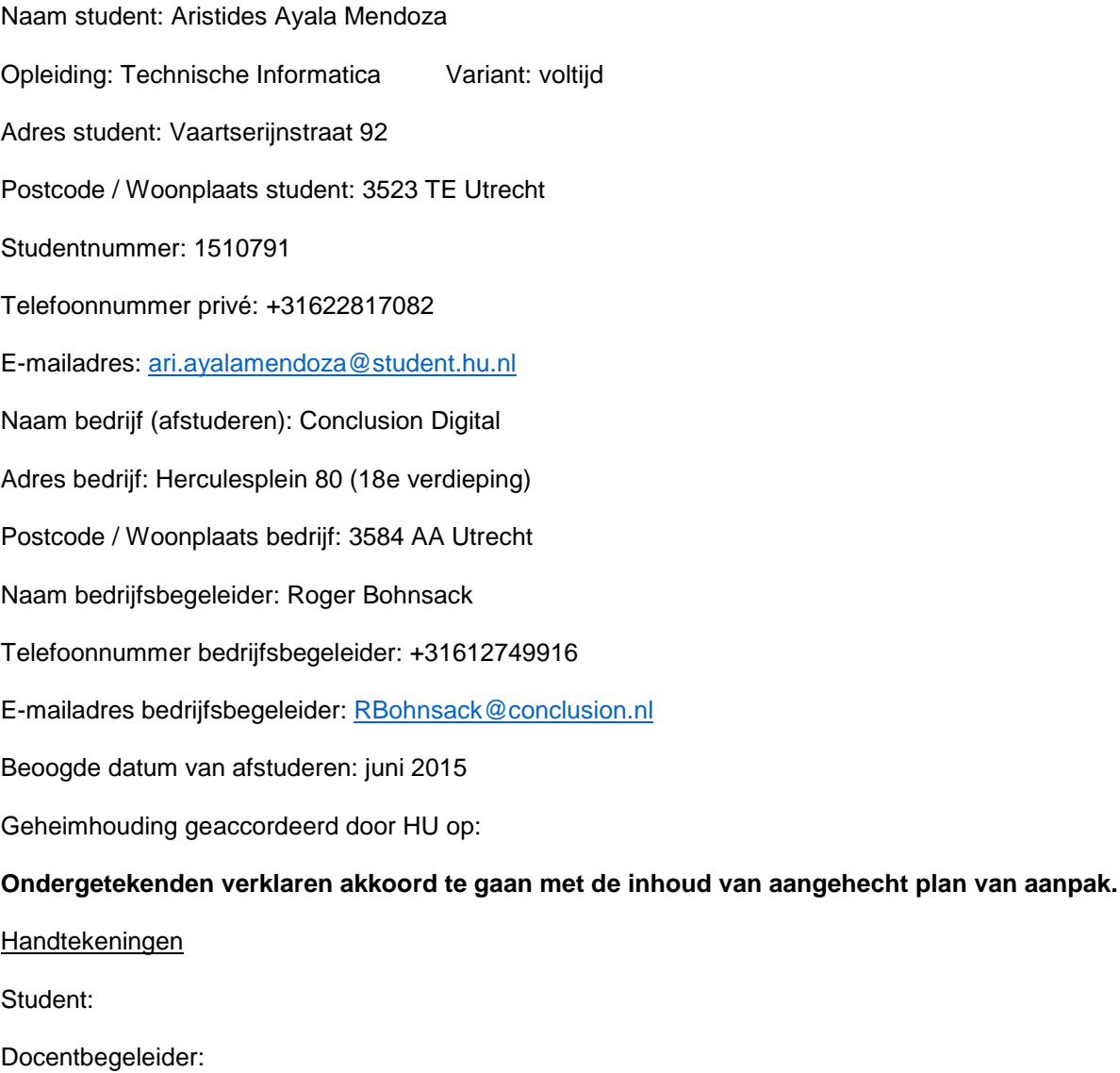

Bedrijfsbegeleider[9]:

9 Door ondertekening van dit formulier verklaart de bedrijfsbegeleider (en eventuele mede-begeleiders) over voldoende kennis te beschikken, op minimaal HBO-niveau, om de afstudeerder te begeleiden.

#### conclusion

## **12 Literatuurlijst**

Conclusion. (2014, Januari 1). *Bedrijfsprofiel*. Opgeroepen op Maart 25, 2015, van Conclusion: http://conclusion.nl/Over%20ons/Bedrijfsprofiel.aspx Conclusion. (2014, Januari 1). *Conclusion ICT Projects*. Opgeroepen op Maart 25, 2015, van Conclusion: http://conclusion.nl/Over%20ons/Werkmaatschappijen/Conclusion\_ICT\_Projects.aspx Conclusion. (2014, Januari 1). *Historie*. Opgeroepen op Maart 25, 2015, van Conclusion: http://conclusion.nl/Over%20ons/Historie.aspx Conclusion. (2015). CVS voor sociale wijkteams. *Conclusion Client Volgsysteem*, 1-2. Garfinkel, S. (2014). Glass, Darkly. *Technology Review.*, 70-77. Google. (2015, Januari 1). *Tech specs*. Opgeroepen op Maart 25, 2015, van Google: https://support.google.com/glass/answer/3064128?hl=en Proawareness. (2015, Januari 1). *Scrum-Begrippen-agile-scrum*. Opgeroepen op Maart 25, 2015, van Proawareness: http://www.scrum.nl/site/Scrum-Begrippen-agile-scrum Steenhouder, M. (2006). *Leren Communiceren.* Groningen: Wolters-Noordhoff. Wensink, M. (2014/2015). *Afstudeerleidraad.* Utrecht: HU. Wikipedia. (2015, Maart 22). *Google\_Glass*. Opgeroepen op Maart 25, 2015, van Wikipedia: http://en.wikipedia.org/wiki/Google\_Glass

## <span id="page-53-0"></span>**Bijlage 2 Reflectieverslag**

In deze bijlage reflecteer ik op mijn functioneren tijdens mijn afstudeerstage bij Conclusion Digital.

Mijn afstudeerstage bij Conclusion Digital begon op 2 februari 2015. Vanaf deze datum ben ik bezig geweest met het doen van onderzoek en het schrijven van een API. Mijn functioneren tijdens het uitvoeren van deze taken is goed verlopen. Ik heb regelmatig feedback gevraagd aan mijn begeleider over mijn functioneren en hij vond dat ik het goed deed.

Er zijn wel een twee punten waar ik mijzelf in kan verbeteren:

- Ik ben af en toe heel erg afwachtend geweest. Een voorbeeld hiervan is dat ik een licentie nodig had voor Xamarin. Ik heb deze aan begin van de stage aangevraagd bij mijn stagebegeleider, maar omdat hij afgelopen periode heel druk was met zijn werkzaamheden kon hij de licentie niet verkrijgen. Pas op het moment dat ik het echt nodig had kwam ik terug met de vraag of de licentie al beschikbaar was. Ik had dit veel beter kunnen aanpakken door eerder te vragen hoe de stand van zaken was met de licentie en door er zelf iets meer achteraan te zitten.
- Ik had mijn medecollega's meer kunnen laten zien waar ik mee bezig was. Ik ben van nature een persoon die niet veel praat of contact zoekt met andere mensen. Ik ben heel erg "to the point" en zoek contact met mensen op het moment dat dit nodig is. Hierdoor wisten mijn collega niet echt wat ik had bereikt en hoe ver ik was.

Ik heb wel een demo gegeven waarin ik liet zien wat ik allemaal had gedaan en hoe ver ik was met mijn project.

Ik heb veel geleerd over mijzelf tijdens mijn afstudeerstage en kan niet wachten totdat ik voor een bedrijf kan werken waar ik leuke en mooie producten kan maken.

conclusion

**SERIE** 

 $\frac{1}{\sqrt{2\pi}}$ 

<span id="page-54-0"></span>**Bijlage 3 Klasse diagram**

- scanner : Mobile<br>Barcodescanner<br>Barcodescanner

Name StringTabPageId - description itemGroupId

TabPageId TabPageName String- dossierId entityId

# **APPLICATION<br>SERVICES**

- dossierId Int64

н

# <span id="page-55-0"></span>**Bijlage 4 Login sequence diagram**

conclusion

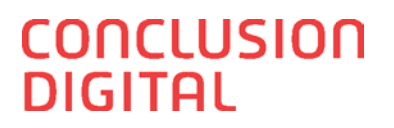

# <span id="page-56-0"></span>Bijlage 5 Logout sequence diagram

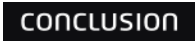

# <span id="page-57-0"></span>Bijlage 6 readDossier sequence diagram<br>■

conclusion

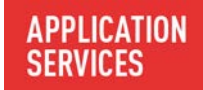

conclusion